МІНІСТЕРСТВО ОСВІТИ І НАУКИ УКРАЇНИ СУМСЬКИЙ ДЕРЖАВНИЙ УНІВЕРСИТЕТ ФАКУЛЬТЕТ ЕЛЕКТРОНІКИ ТА ІНФОРМАЦІЙНИХ ТЕХНОЛОГІЙ КАФЕДРА ІНФОРМАЦІЙНИХ ТЕХНОЛОГІЙ

# **КВАЛІФІКАЦІЙНА РОБОТА БАКАЛАВРА**

**на тему** «Візуалізація анімованої 3D моделі для голограмного пристрою виведення»

за спеціальністю 122 «Комп'ютерні науки», освітньо-професійна програма «Інформаційні технології проектування»

**Виконавець роботи:** студент групи ІТ-81-9 Козьмін Ілля Юрійович

**Кваліфікаційна робота бакалавра захищена на засіданні ЕК з оцінкою** « » 2022 р.

Науковий керівник <u>(піллис)</u> к.т.н., доц., Баранова І.В. (науковий ступінь, вчене звання, прізвище та ініціали)

> Засвідчую, що у цій дипломній роботі немає запозичень з праць інших авторів без відповідних посилань.

Студент \_\_\_\_\_\_\_\_\_\_\_\_\_\_\_\_\_

(підпис)

Суми-2022

**Сумський державний університет Факультет** електроніки та інформаційних технологій **Кафедра** інформаційних технологій **Спеціальність** 122 «Комп'ютерні науки» **Освітньо-професійна програма** «Інформаційні технології проектування»

## **ЗАТВЕРДЖУЮ**

Зав. кафедри ІТ

В. В. Шендрик « $\rightarrow$  2022 p.

# **З А В Д А Н Н Я НА КВАЛІФІКАЦІЙНУ РОБОТУ БАКАЛАВРА СТУДЕНТУ**

*Козьмін Ілля Юрійович*

**1 Тема роботи** *Візуалізація анімованої 3D моделі для голограмного пристрою виведення*

**керівник роботи**\_\_*Баранова Ірина Володимирівна, к.т.н., доцент,*\_\_\_\_\_\_\_\_\_\_

затверджені наказом по університету від « 27 » 04 2022 р. №0301-VI\_

**2 Строк подання студентом роботи** « » 2022 р.

**3 Вхідні дані до роботи** завдання на розробку відеоматеріалів для голограмного пристрою виведення

**4 Зміст розрахунково-пояснювальної записки (перелік питань, які потрібно розробити)** аналіз предметної області, постановка задачі та засоби реалізації, функціональне моделювання проєкту, практична реалізація

**5 Перелік графічного матеріалу (з точним зазначенням обов'язкових креслень)** актуальність роботи, мета та задачі, дослідження аналогів, засоби реалізації, структурно-функціональне моделювання (IDF0), діаграма варіантів використання (Use case), етапи реалізації, практична реалізація

**6. Консультанти розділів роботи:** 

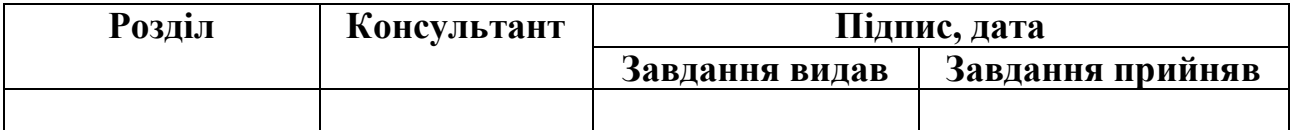

## **7.Дата видачі завдання**\_\_\_\_\_\_\_\_\_**\_\_\_\_\_\_\_\_\_\_\_\_\_\_\_\_\_\_\_\_\_\_\_\_\_\_\_\_\_\_\_\_\_\_\_\_\_\_**

# **КАЛЕНДАРНИЙ ПЛАН**

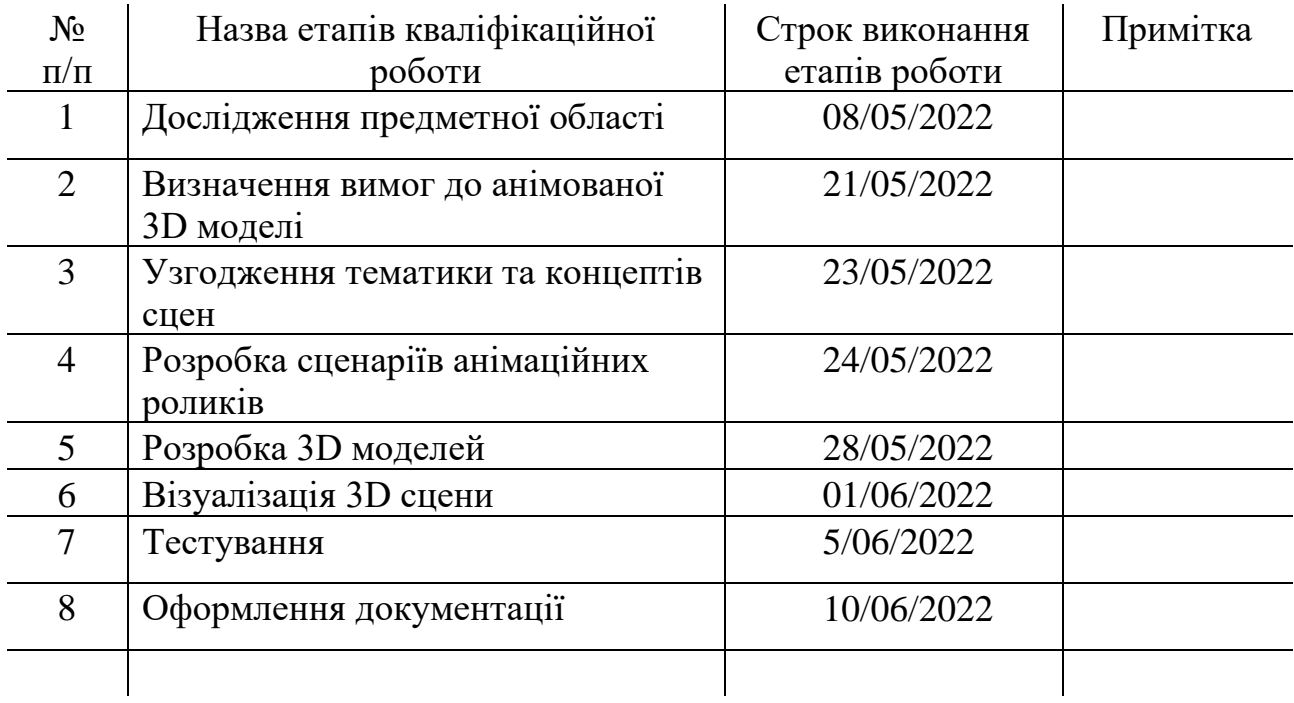

**Студент** \_\_\_\_\_\_\_\_\_\_\_\_\_\_\_\_

(підпис)

**Керівник роботи** \_\_\_\_\_\_\_\_\_\_\_\_\_\_\_

(підпис)

Козьмін І.Ю.

к.т.н., доц. Баранова І.В.

#### **РЕФЕРАТ**

Тема роботи «Візуалізації анімованої 3D моделі для голограмного пристрою виведення».

Пояснювальна записка складається зі вступу, трьох основних розділів, висновку, а також списку використаних джерел із 18 найменувань та двох додатків. Загальний обсяг пояснювальної записки складає 65 сторінок, в тому числі 50 сторінок основного тексту, 2 сторінки списку використаних джерел, 13 сторінок додатків.

Кваліфікаційну роботу бакалавра присвячено розробці та візуалізації анімаційних роликів, призначених для реклами Сумського державного університета для відтворення на голограмному пристрої.

У першому розділі роботи визначається актуальність досліджень, проведено аналіз існуючих аналогів, виконана постановка задачі та вибір засобів реалізації задачі.

Другий розділ присвячений структурно-функціональному моделюванню процесу візуалізації у форматі діаграми IDEF0, декомпозиції та діаграми варіантів використання.

Третій розділ описує процес практичної реалізації 3D моделей, анімацій, матеріалів та візуалізації отриманих сцен для голограмного пристрою виводу.

В результаті було виконано візуалізацію 3D сцен для голограмного пристрою виведення з метою демонстрації матеріалу та зацікавлення майбутніх абітурієнтів.

Ключові слова: голограма, відео, анімація, 3D модель, Blender 3D, реклама.

## **ЗМІСТ**

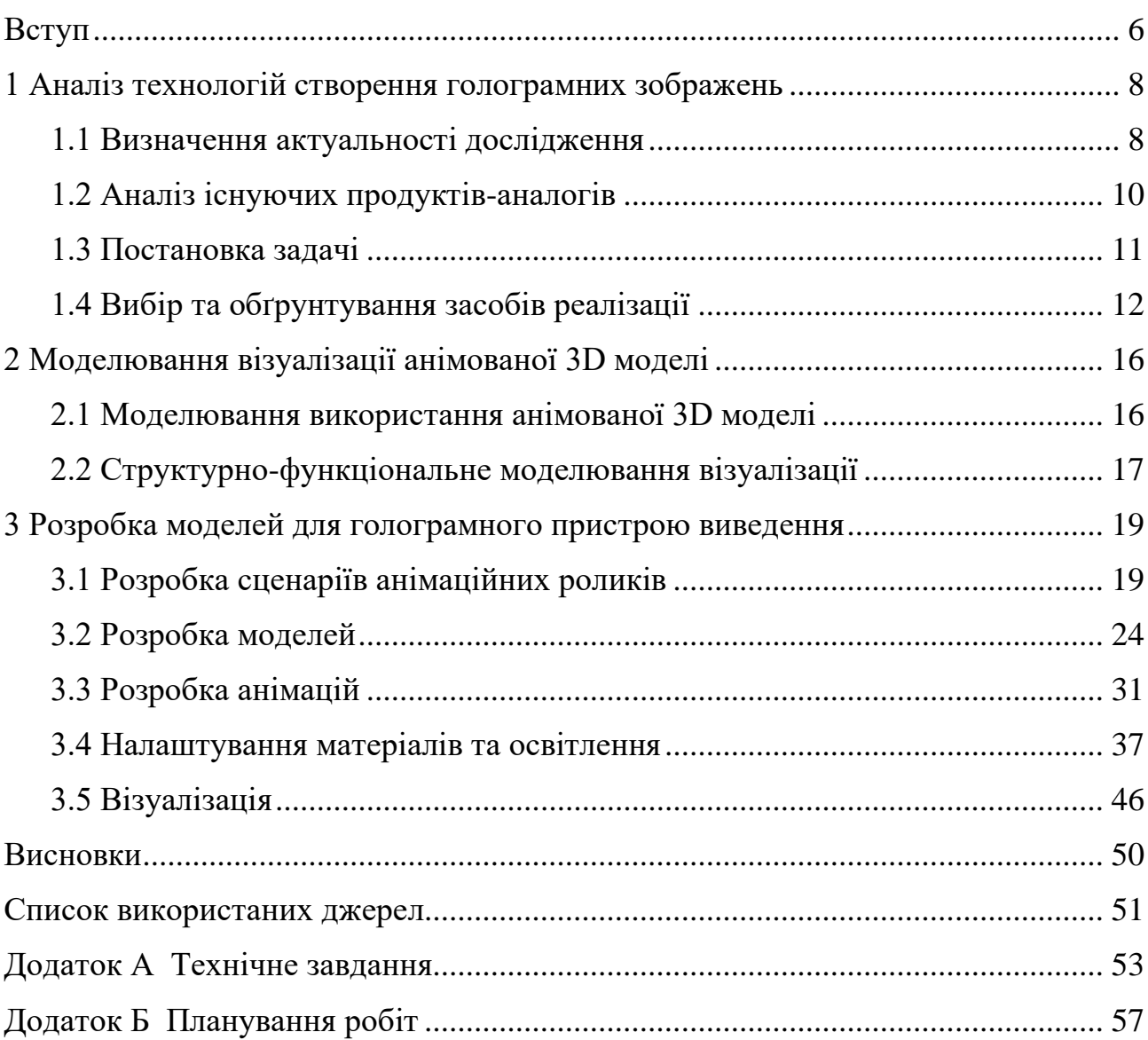

#### **ВСТУП**

<span id="page-5-0"></span>Послуги інформаційних технологій (ІТ) є одними з найбільш розповсюджених потреб на сьогоднішній день. ІТ спеціалісти необхідні у кожному кутку світу. Це можуть бути програмісти, які допоможуть зі створення програмного забезпечення на замовлення, системні інженери, які налаштують локальну мережу на підприємстві та ін. Технічні майстри впораються з електронною технікою як при її проектуванні, так і усуненні пошкоджень, чи навіть дизайнери, які працюють над створенням цифрового контенту майже для всіх різновидах діяльності: плакати для продакт плейсменту, створення складного голлівудського CGI, де використовуються найсучасніші методи роботи з 3D графікою й симуляціями та ін.

За останні 30 років технології дуже стрімко покращились: продуктивність процесорів та контролерів підвищувалась, а їх розміри зменшувались, що дало змогу отримати потужний, автономний комп'ютер з дисплеєм за розміром з дощечку для шинкування продуктів. Це все дуже сильно сприяло на інструментарій та обмеження розробників програмного забезпечення та графічних дизайнерів.

Комп'ютерна графіка у сучасному світі займає неймовірний обсяг у різних сферах людської діяльності. Це не тільки багатомільйонні блокбастери з Голлівуду, де десятки людей намагаються відмалювати 3D модель величезного дракона, що повинен виглядати в кадрі як справжній, а й більш повсякденні речі, такі як: маркетинг, моделі в іграх, візуальні інтерфейси та ін.

Технології дають можливість візуально відобразити такі речі та форми, що неможливі у реальному житті. Їх використання зацікавлює все більше людей. Сумський державний університет приділяє багато уваги популяризації університету та гідному його представленню з використанням передових візуальних технологій. Тому з метою залучення нових абітурієнтів було вирішено використати сучасні технології 3D моделювання для візуалізації анімованої 3D моделі для голограмного пристрою виведення.

Для реалізації мети необхідно:

- визначити актуальність роботи та дослідити предметну область;
- розробити та обрати концепції композицій;
- розробити 3D моделі;
- створити анімації;
- закінчити два етапи візуалізації;
- виконати тестування.

Практичне значення роботи полягає у популяризації університету шляхом демонстрації створених анімованих моделей на голограмному пристрої.

### <span id="page-7-0"></span>**1 АНАЛІЗ ТЕХНОЛОГІЙ СТВОРЕННЯ ГОЛОГРАМНИХ ЗОБРАЖЕНЬ**

### **1.1 Визначення актуальності дослідження**

<span id="page-7-1"></span>На сьогоднішній день не існує методів реалізації голограмного виводу у побутових масштабах. Вчені намагаються виявити методи затримання хвиль світла у просторі та навіть здобувають певні успіхи. На 2018й рік науковці з університету Brigham Young досягли неймовірного успіху на тему голографічного зображення [1]. Прототип технології було названо Optical Trap Display (рис.  $1.1$ ).

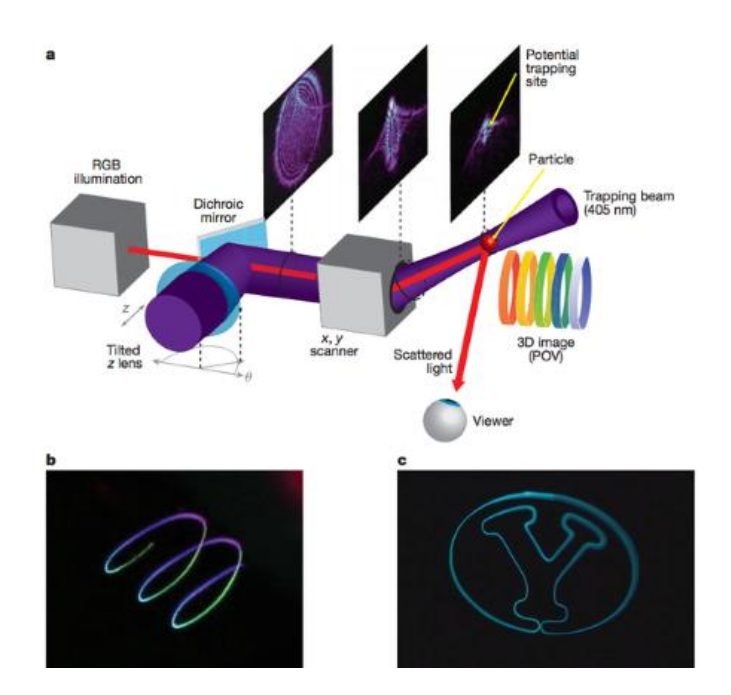

Рисунок 1.1 - Схема пристрою Optical Trap Display

На відміну від пристроїв, що базуються на оптичних ілюзіях, він має можливість проектувати зображення у простір. Об'єкт проектування можна спостерігати однаково під різними кутами та навіть доторкнутись. Це відбувається завдяки системі з двох лазерів та роботі оптичних пасток, де перші підсвічують трансформовані частинки у повітрі другим (рис 1.2).

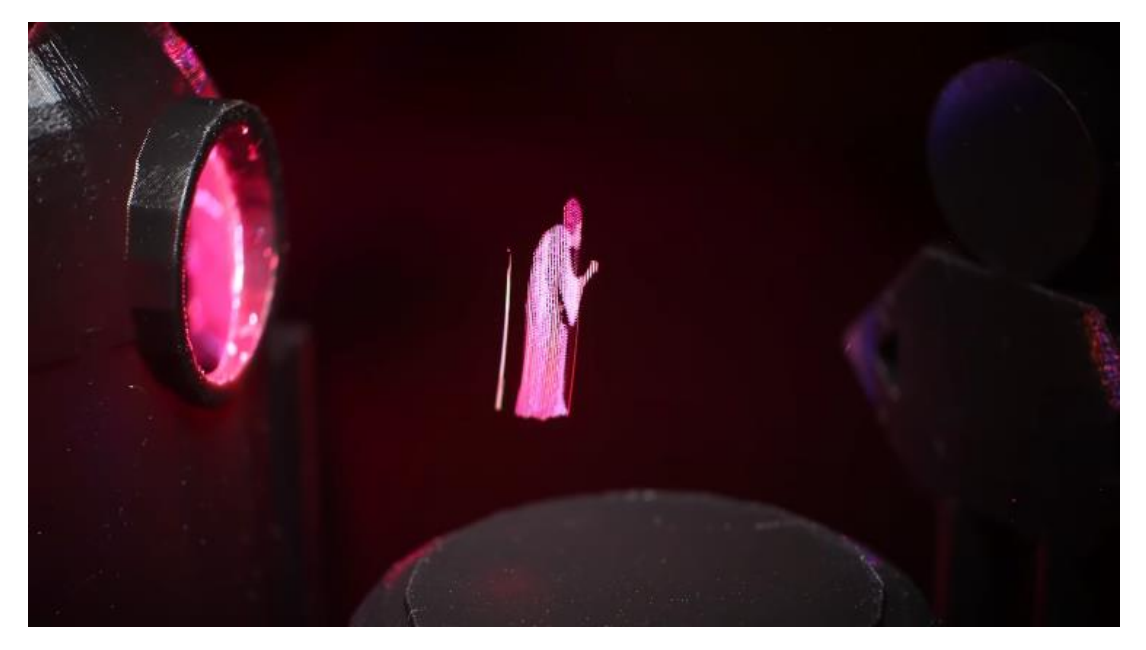

Рисунок 1.2 - Демонстрація роботи пристрою

Але, незважаючи на досягнення, на даний момент такі голограми можна розглядати під макрооб'єктивом [2], адже їх розміри залишаються дуже малими (рис. 1.3).

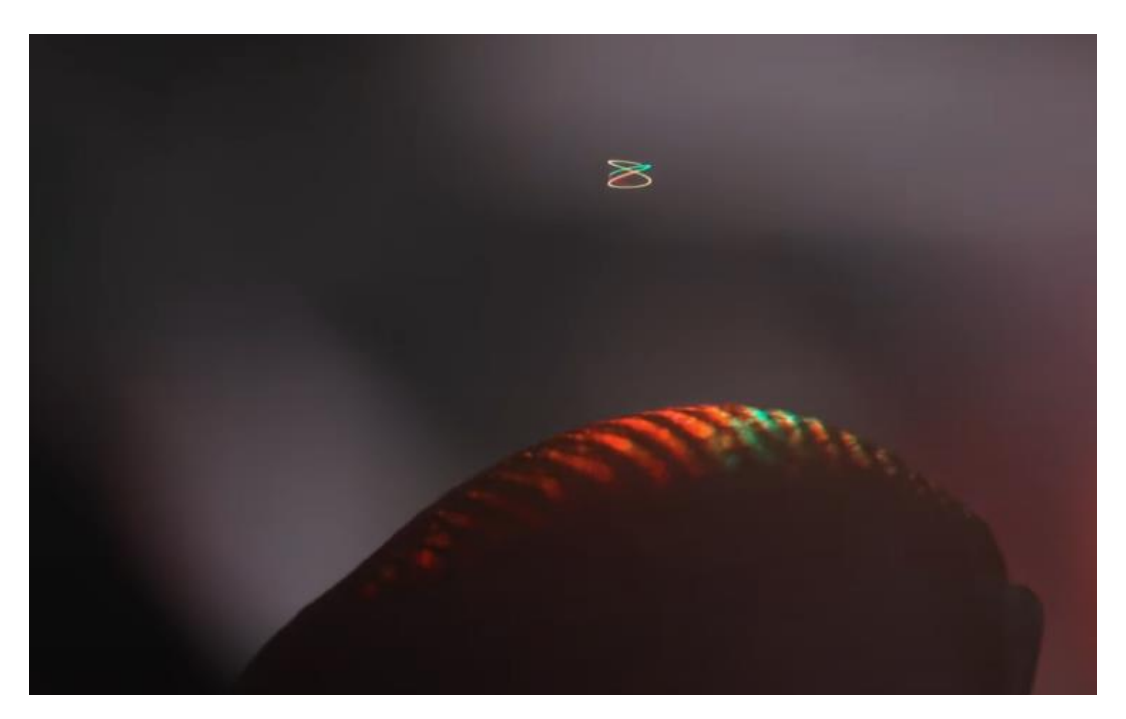

Рисунок 1.3 - Демонстрація масштабів зображення

Незважаючи на таке відкриття, воно не є масово доступним для кожного, тому у цьому проекті буде використовуватись набагато простіша, але легка у <span id="page-9-0"></span>використані оптична ілюзія. Саме через це робота буде масовою та актуальною довгий час. Пристрій для виведення вже створений та розміщений у головному корпусі університету. Через це залишається лише розробити зображення, що буде проектуватись у цьому пристрої.

#### **1.2 Аналіз існуючих продуктів-аналогів**

Технологія з використанням оптичної ілюзії є доволі легкою у створенні навіть у побутових масштабах. Пристрої, що відтворюють цей ефект, можуть зібрати навіть діти [3]. Для цього необхідна лише піраміда з прозорого пластику та дисплей (смартфон або планшет). Через таку масовість, в інтернеті вже можливо знайти велику кількість анімацій, що можна використовувати для збудованого пристрою. Достатньо лише обрати анімацію до вподоби та завантажити на власний девайс [4].

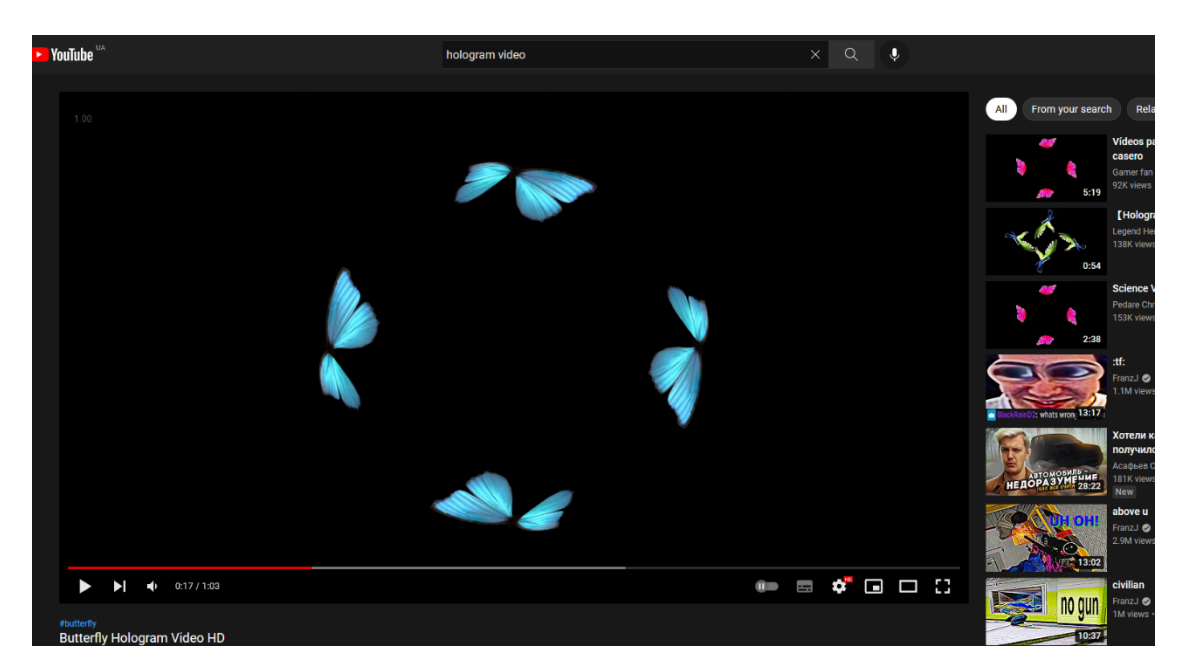

Рисунок 1.4 - Приклад анімації у безкоштовному доступі

У такому випадку виникає питання: навіщо тоді створювати анімації власноруч? Якщо вже існуючі анімації задовольняють потреби користувача, то <span id="page-10-0"></span>немає ніякого сенсу створювати щось унікальне. Але у даному випадку анімації створювались спеціально для Сумського державного університету. Пристрій повинен відображати тематичний для університету контент, якого, звісно, у мережі не існує.

#### **1.3 Постановка задачі**

Метою роботи є створення та візуалізація моделей для демонстрації в голограмі, для чого є необхідним провести візуалізацію анімованої 3D моделі для голограмного пристрою виведення.

Задачами до реалізації проекту є:

- аналіз предметної області та існуючих аналогів, визначення засобів і технологій для реалізації проекту;
- розробка загальної структури проекту, визначення вимог до окремих анімаційних роликів;
- розробка скетчів (базова візуалізація концептів при розробці у більшості випадків растрові зображення, необхідні для кращої орієнтації та уявлення того, що планується створити;
- підготовка перед збором та збір усіх ассетів в єдину композицію,
- налаштування матеріалів (створення текстур та налаштування параметрів взаємодії матеріалу зі світлом);
- фінальні візуалізації процес візуалізації готової композиції, куди входить: рендер (машинна візуалізація сцени) та пост-обробка (корекція кольору, редагування масштабів, додаткові ефекти та ін.). Вимогами до проекту є:
- створити декілька анімованих об'єктів;
- анімація кожного об'єкту має бути циклічною та тривати не менше 10 секунд;
- тематика анімаційних моделей повинна бути пов'язана з університетом;

- фінальні файли мають бути з частотою кадрів не менше 30 та візуалізовані у формат .mp4, bitrate не менше 16000кб/с.

<span id="page-11-0"></span>Більш докладно вимоги до проекту наведено у технічному завданні (додаток А).

## **1.4 Вибір та обґрунтування засобів реалізації**

Для реалізації усього проекту необхідно використовувати різні програмні засоби на різних етапах роботи. Початковим етапом є розробка скетчів. Ідеї для побудови композицій формуються на основі набору референсів, згрупувати які допоможе PureRef [5] - це окрема програма для Windows, Mac і Linux, яка відстежує зображення. Середовищ являє собою велике полотно, на якому користувач розміщує зображення, змінює їх розмір і т.д. (рис. 1.5).

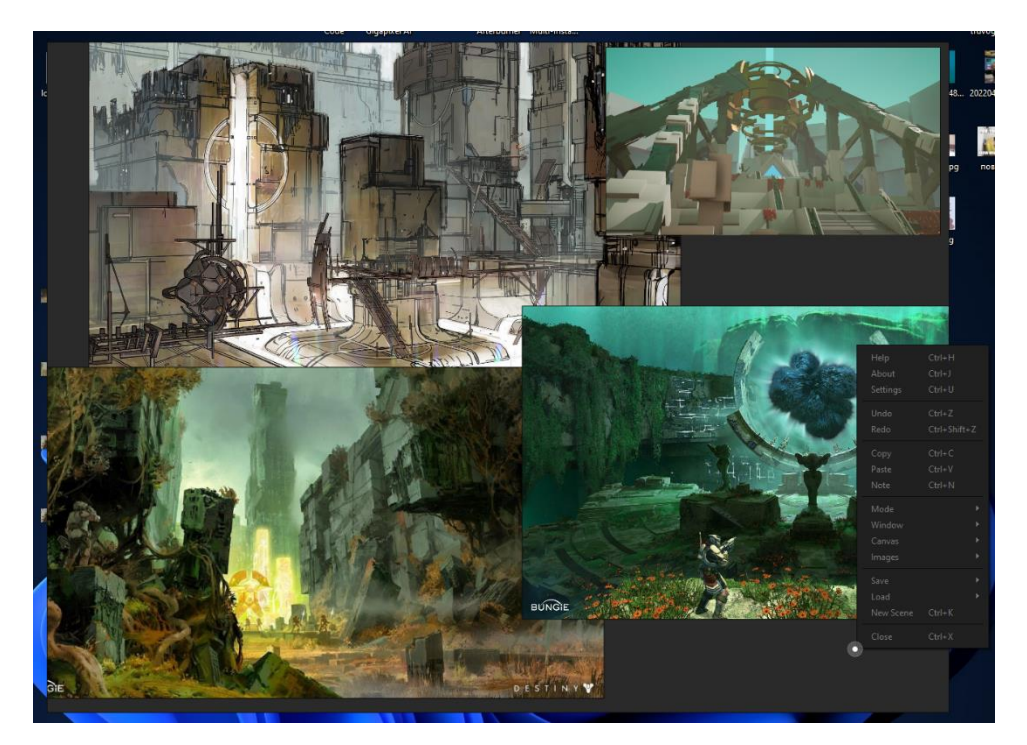

Рисунок 1.5 – Робота з референсами в PureRef

Далі усі ідеї необхідно замалювати. Для цього зазвичай використовують традиційні інструменти: олівець, пензлик, ручку та якісь папірці. Під час роботи

над цим проектом було використано SAI Paint Tool [6] - програма, призначена для цифрового малювання у Microsoft Windows, розроблена японською компанією SYSTEMAX (рис. 1.6).

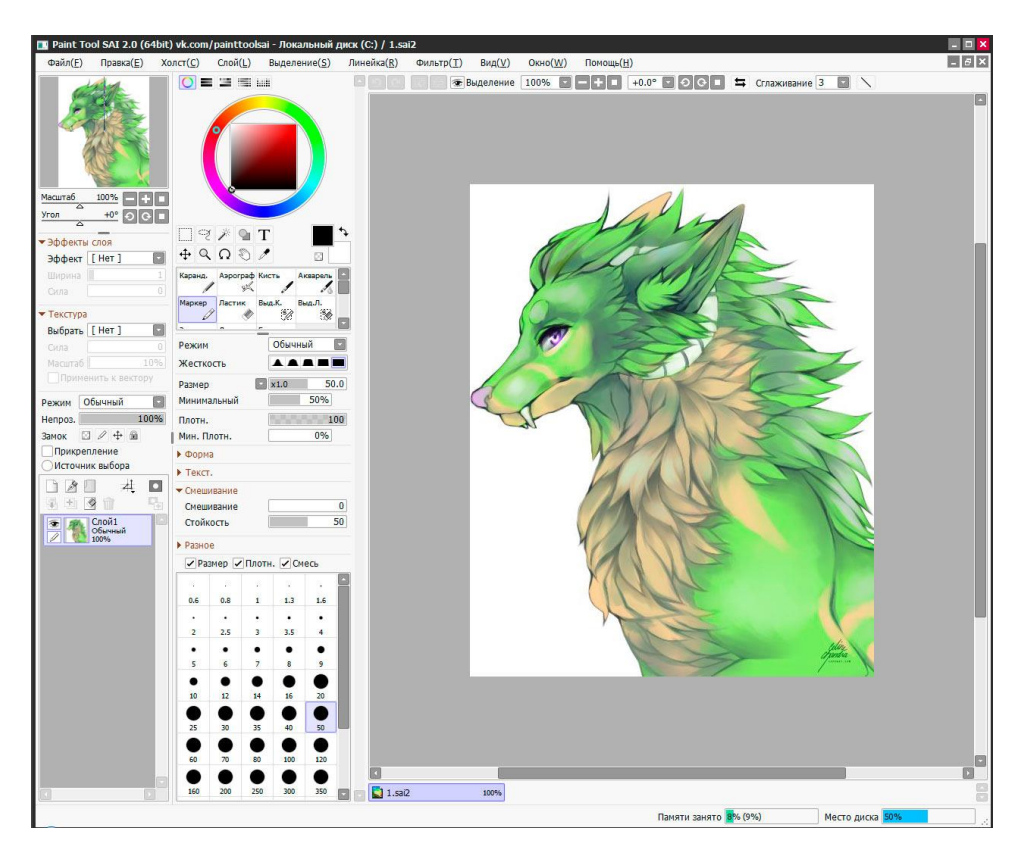

Рисунок 1.6 – Рисування ескізів у Paint Tool SAI

Розроблені скетчі потрібно перетворити у 3д моделі, для чого було використано Blender 3D [7] - професійне відкрите програмне забезпечення для створення тривимірної комп'ютерної графіки, що включає засоби моделювання, скульптингу, анімації, симуляції, рендерингу, постобробки та монтажу відео зі звуком, компонування за допомогою «вузлів», а також створення 2D-анімацій (рис. 1.7).

Такий вибір обумовлений декількома факторами. Перш за все, цей програмний продукт має дуже велику кількість інструментів для реалізації різноманітних типів задач.

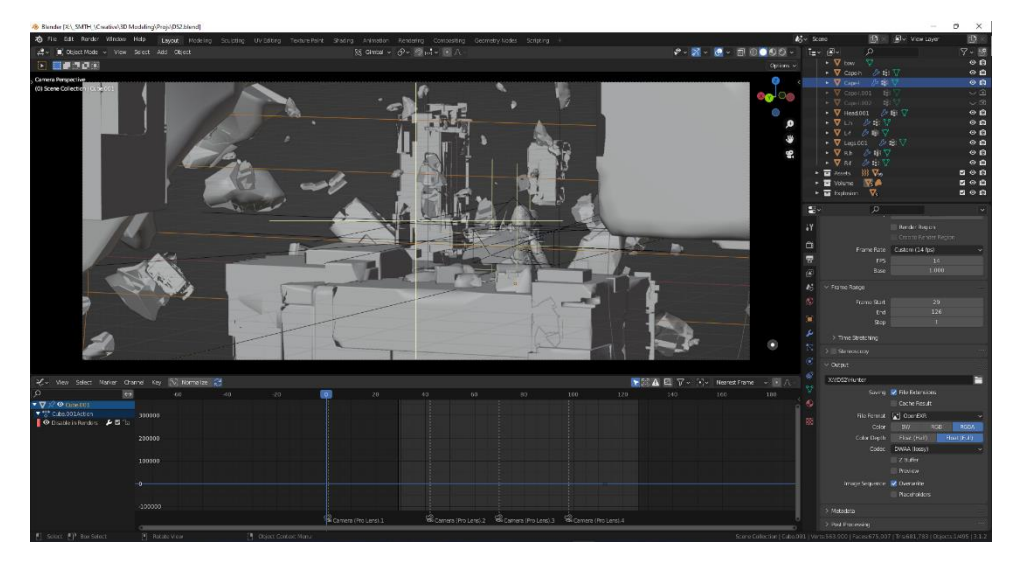

Рисунок 1.7 – Моделювання у Blender 3D

В першу чергу це 3D моделювання, що додатково має інструменти для скульптингу та, з нещодавніх пір, геометричні ноди (англ. Node - репрезентація набору параметрів, що реалізовані за допомогою системі вузлів), за допомогою яких можна створювати різноманітні процедурно згенеровані об'єкти чи анімації. Дуже важливо розуміти, що на відміну від традиційного полігонального моделювання, принцип роботи геометричних вузлів базується на процедурній генерації, де кожен крок взаємодії з об'єктами являє собою вузол, що можна у любий час відредагувати.

Другим важливим фактором під час вибору програмного забезпечення став досвід роботи, адже без розуміння середи досягти бажаного результату буде на багато важче.

Під час роботи над шейдерами (англ. Shader - набір фізичних властивостей матеріала, що накладений на модель) для 3D моделей інколи виникають труднощі з початковими матеріалами. Інколи текстури можуть бути низької якості, тому в деяких ситуаціях можна використати нейронні мережі для підвищення якості зображень. Для цього існує інструмент Topaz Gigapixel AI (рис. 1.8).

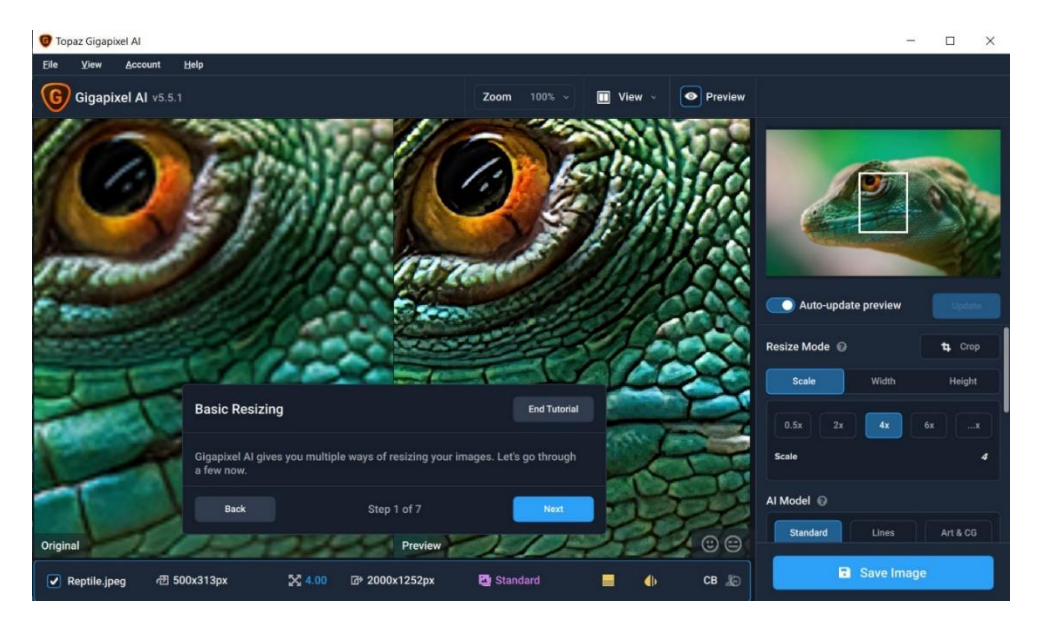

Рисунок 1.8 – Обробка текстур за допомогою Gigapixel AI

Останнім етапом залишається підготовка візуалізованого зображення до відображення на дисплеї пристрою. Для цього було використано Adobe After Effects [8] - програмне забезпечення компанії Adobe Systems для редагування відео та динамічних зображень, розробки композицій, анімації та створення різноманітних ефектів (рис. 1.9).

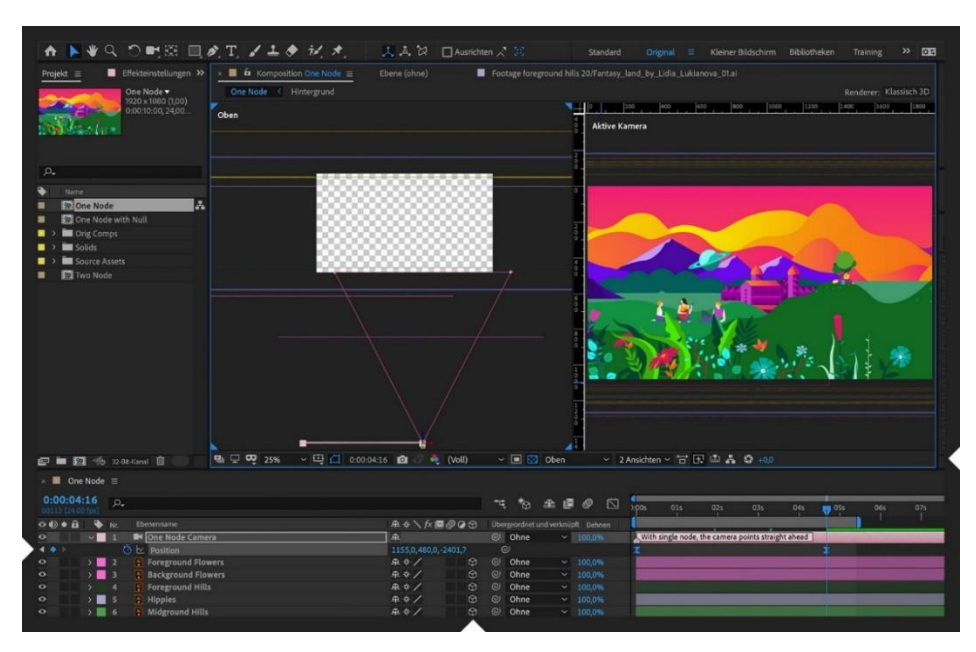

Рисунок 1.9 – Редагування відео в After Effects

## <span id="page-15-0"></span>**2 МОДЕЛЮВАННЯ ВІЗУАЛІЗАЦІЇ АНІМОВАНОЇ 3D МОДЕЛІ**

#### **2.1 Моделювання використання анімованої 3D моделі**

<span id="page-15-1"></span>Моделювання складається з етапів, які пов'язані між собою. Процес моделювання починається з абстрактної концептуальної схеми, після неї створюються логічна та фізична моделі [9].

Для досягнення цих цілей спочатку будується модель у формі так званої діаграми варіантів використання (use-case diagram), яка описує функціональне призначення системи. Діаграма варіантів використання є вихідною концептуальною моделлю системи в процесі її проектування та розробки.

Діаграма варіантів використання в нотації UML представлена на рисунку 2.1.

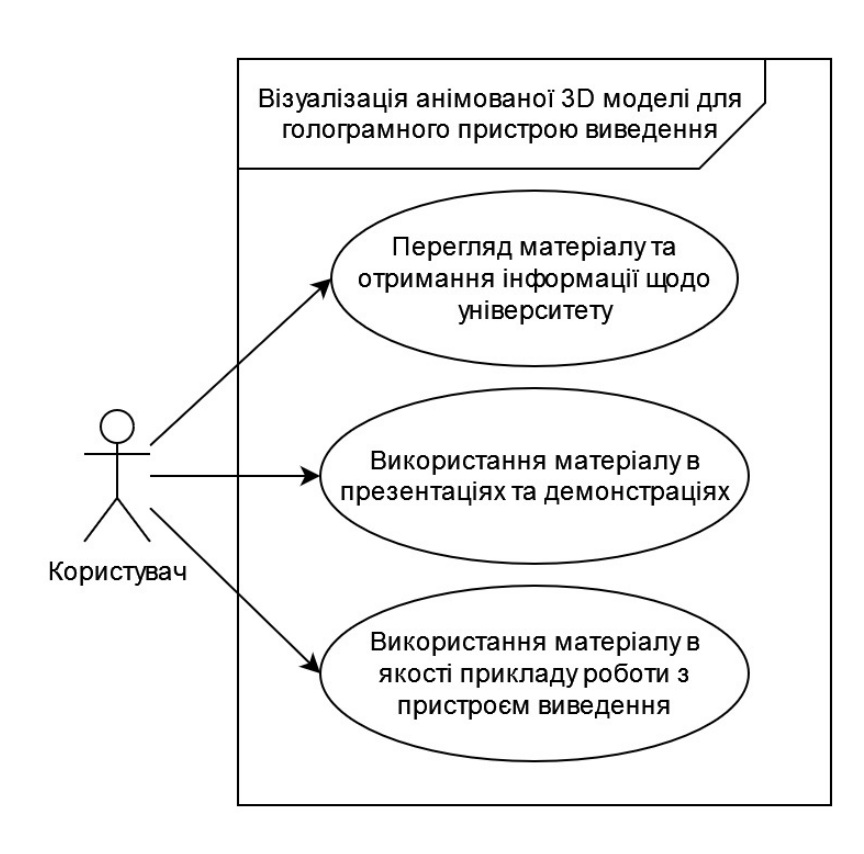

Рисунок 2.1 – Діаграма варіантів використання

Актор в даній системі один – користувач. Користувач має можливість використовувати переглядати відеофайли, використовувати отримані матеріали для демонстрації в рекламних цілях та в якості прикладу роботи з голограмним пристроєм виведення як за допомогою пристрою в університеті, так і власних пристроях.

#### <span id="page-16-0"></span>**2.2 Структурно-функціональне моделювання візуалізації**

Функціональне моделювання анімованої 3D моделі для голограмного пристрою виведення в нотації IDEF0 представлене на рисунку 2.2.

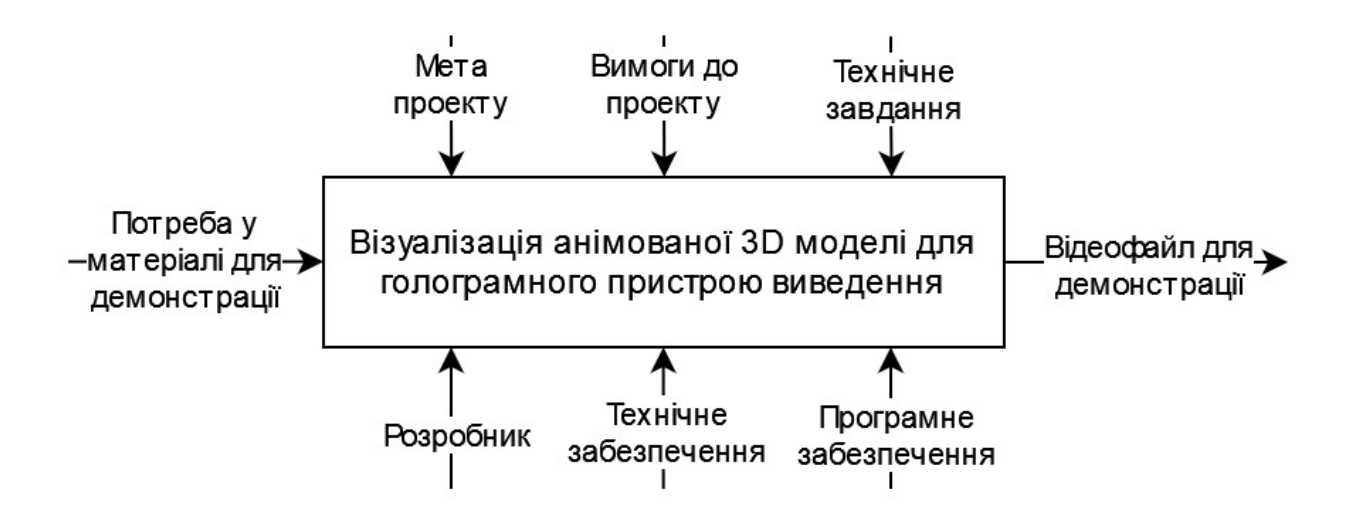

Рисунок 2.2 – Контекстна діаграма за методологією IDEF0

На діаграмі представлені наступні елементи:

Розробник - це людина, що виконує розробку усього проекта.

Технічне забезпечення. Сюди входить апаратне забезпечення у вигляді персонального комп'ютера та периферії.

Програмне забезпечення - це набір використаних під час реалізації проєкту програм: Blender 3D, After Effects, Sai і т.д;

Метою проекту є отримання відеофайлу візуалізованої моделі для демонстрації на пристрої виведення;

Вимогами до проекту є певні технічні обмеження пристрою виведення. Технічним завданням виступає повний опис тематики та бажаного результату замовника.

Декомпозиція функціональної моделі візуалізації анімованої 3D моделі для голограмного пристрою виведення представлена на рисунку 2.3.

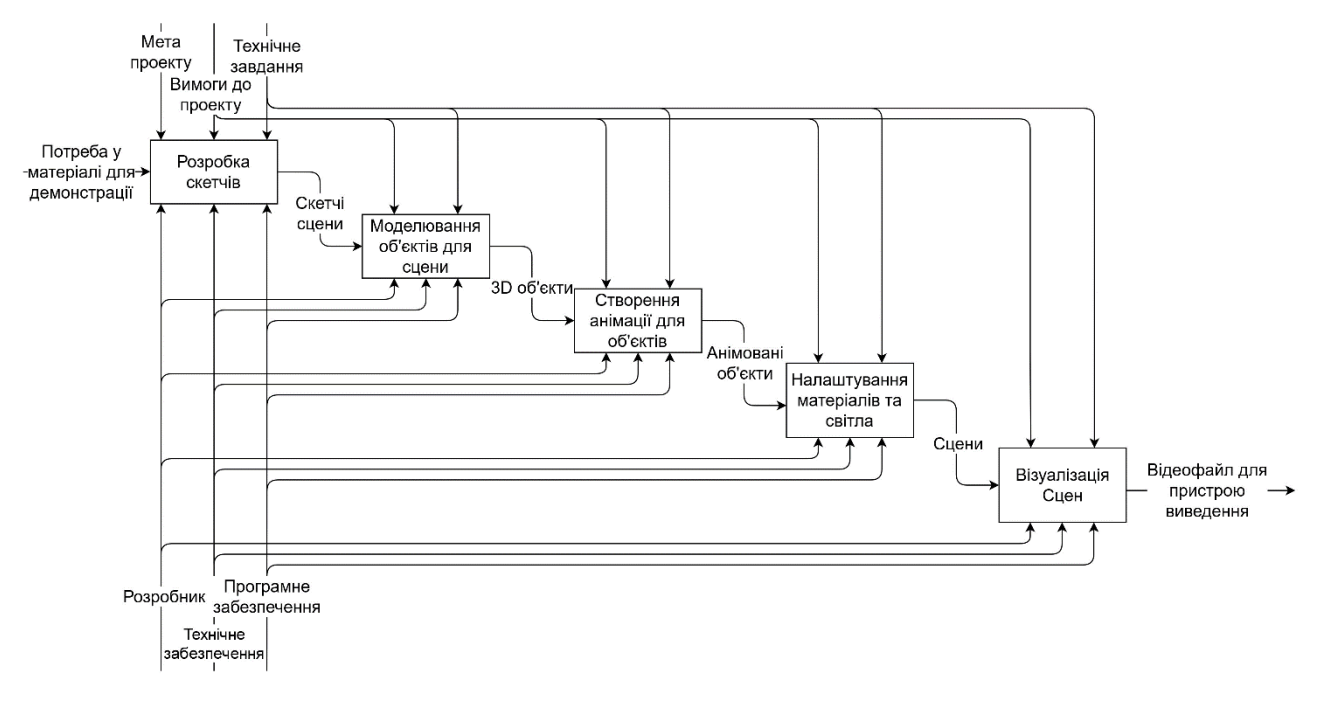

Рисунок 2.3 - Декомпозиція функціональної моделі

Декомпозиція відображає проміжні етапи розробки проекту. Результатом розробки скечів є скетчі сцени. На їх основі відбувається моделювання об'єктів та сцени у 3D редакторі, результатом котрого є 3D об'єкти.

Наступною дією об'єкти анімуються та переходять на стадію налаштування матеріалів та світла. Фінальним етапом є візуалізація, продуктом котрого є відеофайл усієї сцени для голограмного пристрою виводу.

# <span id="page-18-0"></span>**3 РОЗРОБКА МОДЕЛЕЙ ДЛЯ ГОЛОГРАМНОГО ПРИСТРОЮ ВИВЕДЕННЯ**

#### **3.1 Розробка сценаріїв анімаційних роликів**

<span id="page-18-1"></span>В першу чергу для розробки будь якого медіа контенту необхідно розуміти що саме потребує замовник в описі технічного завдання. Адже саме технічне завдання є лише межами, що допомагають звузити коло ймовірних варіантів та швидше зорієнтуватись, обираючи інструменти перед роботою.

Проаналізувавши технічне завдання, потрібно уявити майбутні сцени, а саме, розробити сценарій та записати його у доступному для розуміння вигляді. В даному випадку сценарій було замальовано. Такий підхід називається скетчем (англ. Sketch) - ескіз майбутнього малюнку, композиції. Спрощена візуалізація може бути представлена як у 2D растровому форматі, так і у тривимірному просторі.

Виходячи з технічного завдання можна зорієнтуватись у темі сценаріїв. В першу чергу сцени мають викликати цікавість абітурієнтів. З цією метою було почато розробку трьох сцен: один ролик знайомить із спеціальностями факультету ЕлІТ, другий – демонструє анімовану тривимірну модель герба університету, третій – наводить перелік основних партнерів університету.

Для розробки скетчів була обрані програми PureRef та Paint Tool Sai. Перша являє собою безмежне полотно, куди можна додавати растрові зображення. Програма використовується у якості демонстрації референсів (англ. Reference) - об'єктів, що являються зразком, або об'єктами натхнення, якщо стоїть мета створити щось у схожому стилі чи ін.

У даному випадку в якості референсів були використані зображення з сайту Сумського державного університету, факультету ЕлІТ, логотипи та фотографії корпусів (рис. 3.1).

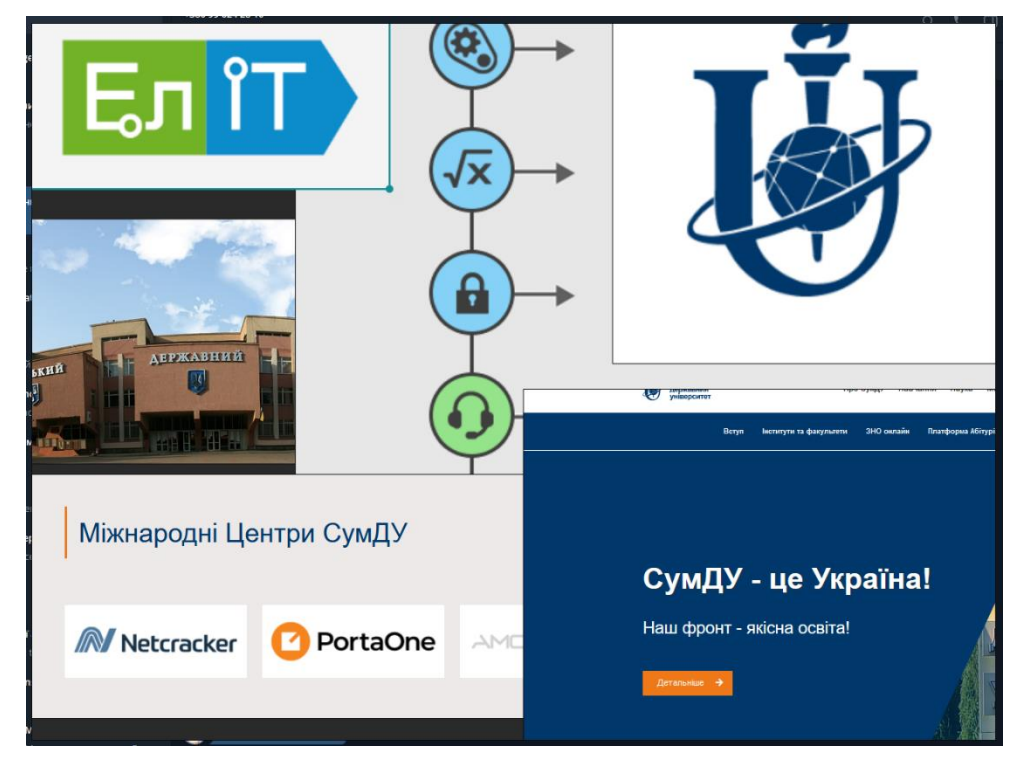

Рисунок 3.1 – Підібрані референси для ескізів

Зібравши опорні зображення, було розроблено скетчі для анімаційних сцен за допомогою Paint Tool Sai (рис. 3.2).

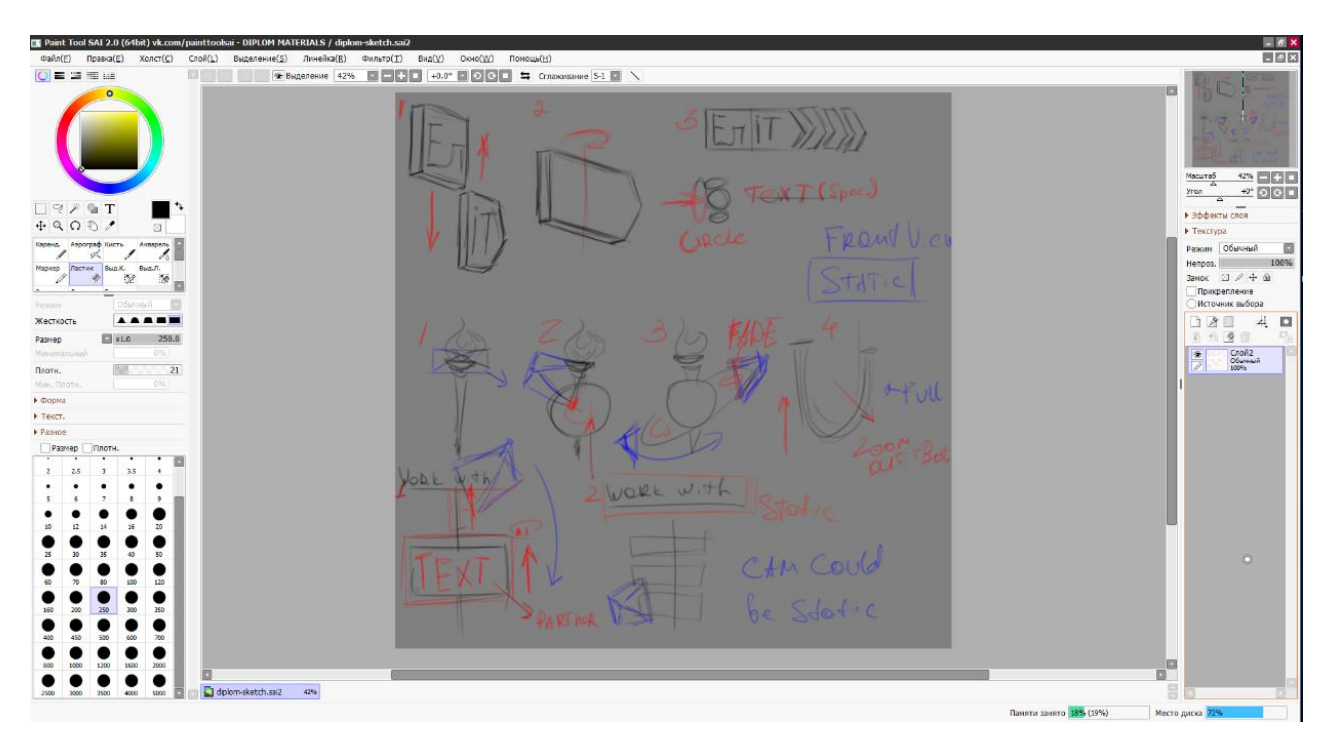

Рисунок 3.2 – Розроблені у Paint Tool Sai ескізи

На полотні зображено три розроблені сценарії композицій.

Перша сцена містить у собі тривимірний логотип факультету ЕЛІТ та барабан, що містить у собі перелік спеціальностей. За задумкою логотип факультету на початку сцени повинен бути у розібраному стані, далі вертикальним рухом з'єднатись у цілий, та зробити повний оберт навколо своєї осі.

Після чого з правої сторони логотипа повинні з'явитись три об'єкта у формі стрілок, що ніби продовжують форму логотипу (рис. 3.3).

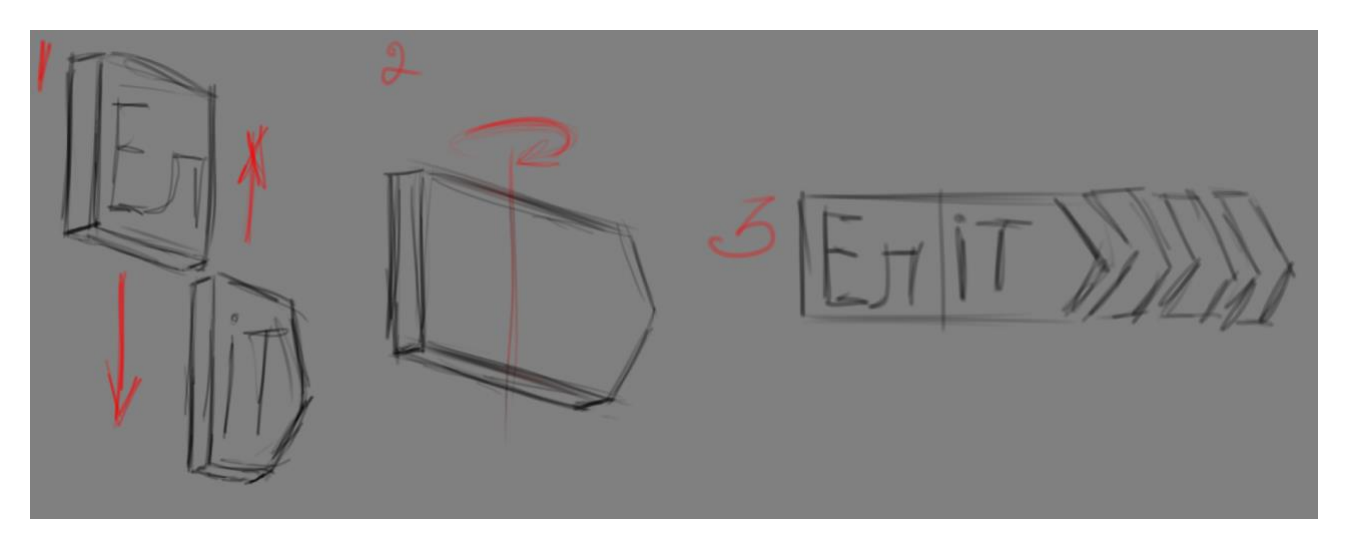

Рисунок 3.3 - Сценарій анімації логотипу

Така анімація була створена на основі декількох думок. На першому кадрі референсом концепції руху з'єднання логотипу послугувала анімація продукту компанії Nintendo, а саме промо-матеріал Nintendo Switch [10]. Так як аудиторія цього продукту досить широка, то анімація може викликати у абітурієнта асоціацію зі знайомим продуктом, що допоможе захопити його інтерес (рис. 3.4).

Також анімація у вакуумі виглядає досить органічно через початкову форму об'єкта.

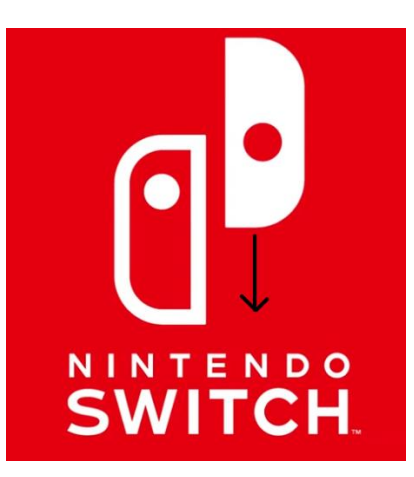

Рисунок 3.4 - Промо-матеріал Nintendo Switch

На третьому кадрі зображено анімацію стрілок, що містять у собі значення стабільного руху вперед. Кожен з елементів з'являється послідовно один за одним, що утворюють анімацію руху. Тож сумарно три кадри утворюють посил об'єднання та розвитку, або руху вперед.

Наступним кроком повинен бути перехід від логотипа до барабану зі спеціальностями. В сцені повинні послідовно з'явитись округлі елементи, де від них утворяться планки з назвами спеціальностей. Барабан буде прокручуватись до повного оберту, після чого зникне (рис. 3.5).

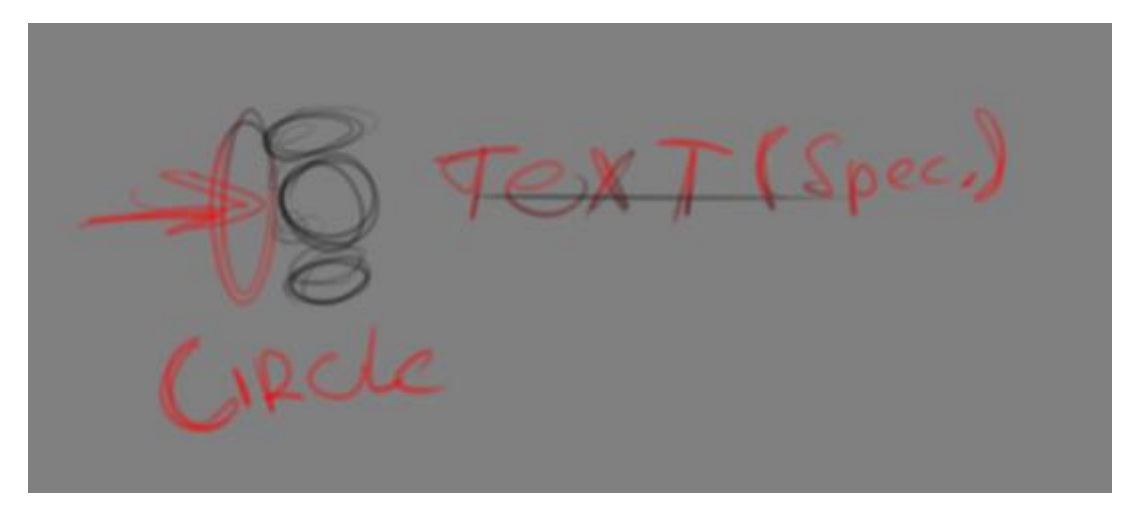

Рисунок 3.5 - Концепція барабану

Сайт факультету містить піктограми кожного з спеціальностей, тому було прийнято рішення використати їх і тут. Барабан складається з двох частин, де перша - одинадцять округлих елементів, а друга - планки для написів. Кожний

округлий елемент повинен містити на собі відповідну піктограму спеціальності, що відповідає назві. Так як спеціальності на сайті позначені різними кольорами, то було прийнято рішення використати відповідні кольори.

Така концепція сприяє кращому візуальному ознайомленню абітурієнта з інформацією. Звичайний список було перетворено в округлий барабан, де усі його елементі завжди знаходяться в об'єктиві камери. Також використання єдиних піктограм та кольорів більш якісно сприяє орієнтації у інформаційному полі.

Друга сцена містить у собі реконструкцію логотипу університету. На даному етапі розроблені концепції сцени та руху її елементів. Логотип було розбито на елементи, де починаючи з факелу уся конструкція повинна зібратись в єдиний логотип (рис. 3.6).

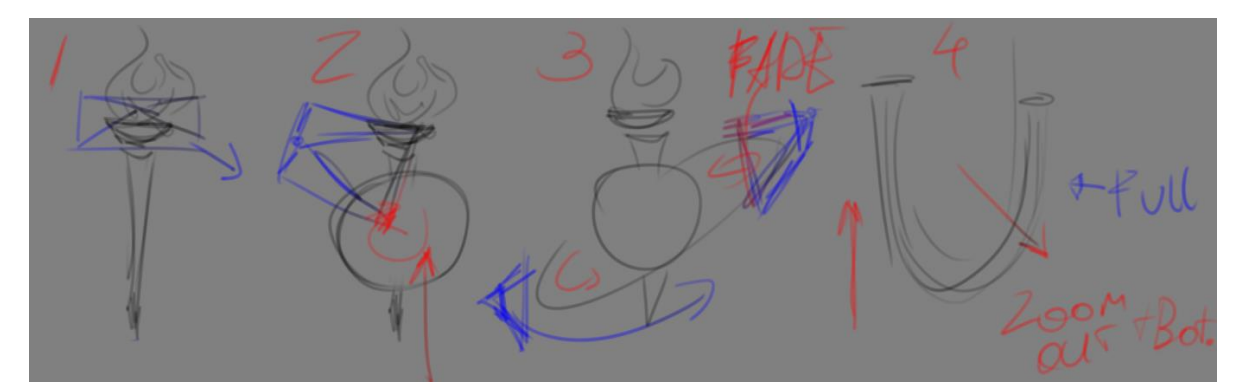

Рисунок 3.6 - Сценарій другої сцени

На першому кадрі зображено факел. На цьому етапі факел повинен з'явитись вгорі та повільно рухатись вниз. У цей час полум'я факела повинно загорітись та рухатись вниз за факелом.

На другому кадрі до факела додається сфера, що обертальними рухами навколо осі повільно займає своє місце в композиції.

Одразу ж зі сферою навколо усієї конструкції на третьому кадрі з'являється орбітальна лінія. Вона починає свій рух з однієї точки у двох напрямках та стикується у верхній точці.

Останнім етапом U-подібний елемент конструкції з'являється знизу та завершує композицію.

В останній сцені було вирішено провести демонстрацію українських та міжнародних партнерів, що працюють разом з університетом. На скетчах зображено вертикальний список з логотипами центрів, що послідовно з'єднані лінією (рис 3.7).

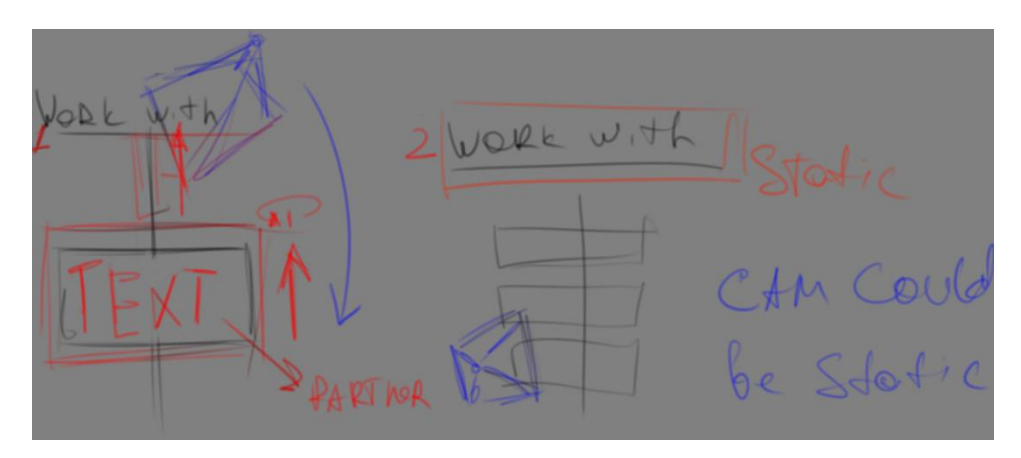

Рисунок 3.7 - Сценарій третьої сцени

<span id="page-23-0"></span>Таким чином на основі технічного завдання були розроблені скетчі, що допомогли під час реалізації сцен.

#### **3.2 Розробка моделей**

Перший етап розробки медіа контенту надав більш чіткого вектору розуміння тієї роботи, що необхідно виконати далі. Маючи чорнові варіації сцен, розпочата робота по створенню ассетів (англ, asset), що у даному контексті має значення готової для використання одиниці об'єкта. Ассетами можуть виступати як 3D об'єкти: персонаж, будівля, транспорт тощо, так і медіа файли, а саме: звук, відео, зображення.

У даному проєкті для розробки ассетів сцен, роботи з матеріалами та анімаціями використовувалась програма Blender3D.

Першим об'єктом став логотип факультету ЕлІТ. Для збереження масштабів з оригінального зображення за допомогою Paint Tool Sai було отримано розміри та відокремлено текст з логотипа. За розмірами було

побудовано базову модель (рис. 3.8).

Другим кроком було нанесення тексту на модель, який реалізовано за допомогою редагування геометрії та вирізання напису на моделі засобами модифікатора Boolean.

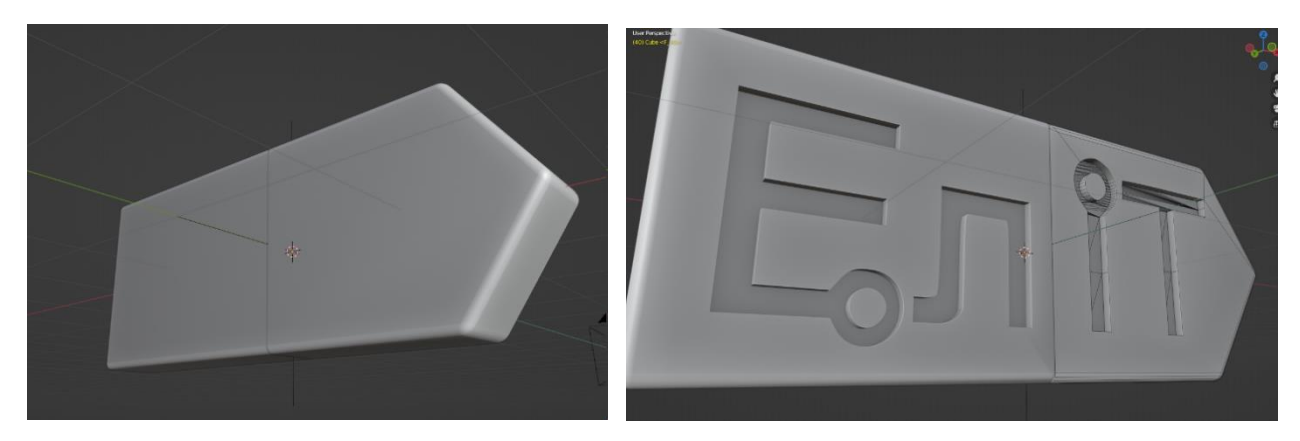

Рисунок 3.8 - 3D модель логотипа факультету ЕЛІТ

Другим об'єктом у сцені є барабан з написами. Перш за все було необхідно створити список зі спеціальностями, що знаходяться на сайті факультету [11].

Виходячи з кількості спеціальностей створено циліндр з відповідною кількістю граней. Далі створено першу плашку, на яку буде нанесено напис. На барабані буде використано існуючі піктограми спеціальностей, для кожної створена відповідна округла пластина.

Далі для кожної спеціальності розроблена своя плашка з місцем для піктограми, що разом утворюють барабан (рис. 3.9).

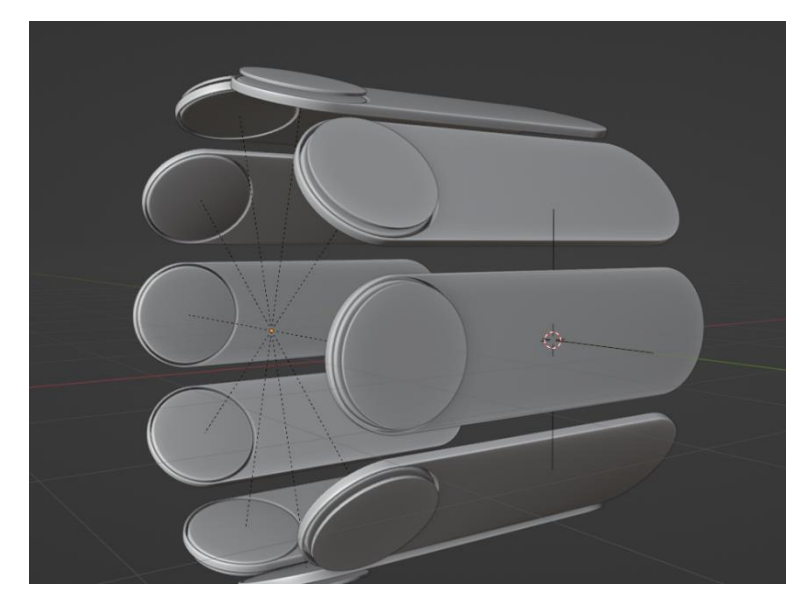

Рисунок 3.9 - Барабан плашок для спеціальностей

На цьому ассети першої сцени завершені.

Друга сцена була більш складною у створенні, адже потребувала окрім ассетів провести симуляцію полум'я.

Так як і з логотипом факультету, для моделювання логотипу університету було отримано розміри з зображення на головній сторінці сайту університету.

Першим об'єктом моделювання був факел. Він виготовлений з циліндру, форму якого редаговано за допомогою полігонального моделювання (рис. 3.10).

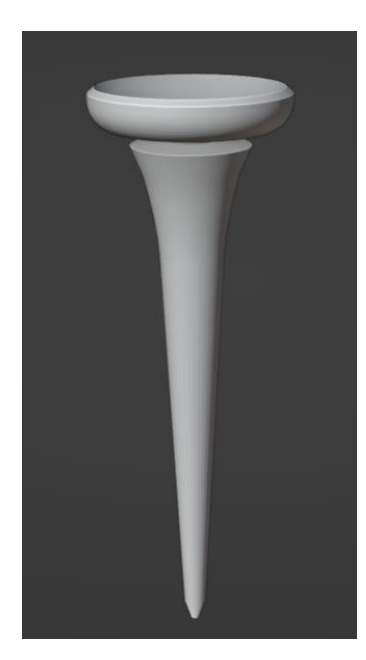

Рисунок 3.10 - Факел

Другим об'єктом створено кулю, в якій знаходився факел. Звертаючи увагу на вигляд кулі логотипа, можна побачити вершини, що з'єднані лініями одна з одною. Для того щоб зробити подібний ефект, в існуючу кулю було додано ще одну, але вже з іншою сіткою.

Справа у тому, що комп'ютери оброблюють тривимірну графіку як набір верши, що з'єднані між собою лініями. Але у такому випадку ідеально рівну сферу створити просто неможливо. Тому програма пропонує на вибір два типи сфер: UV Sphere та Ico Sphere (рис. 3.11).

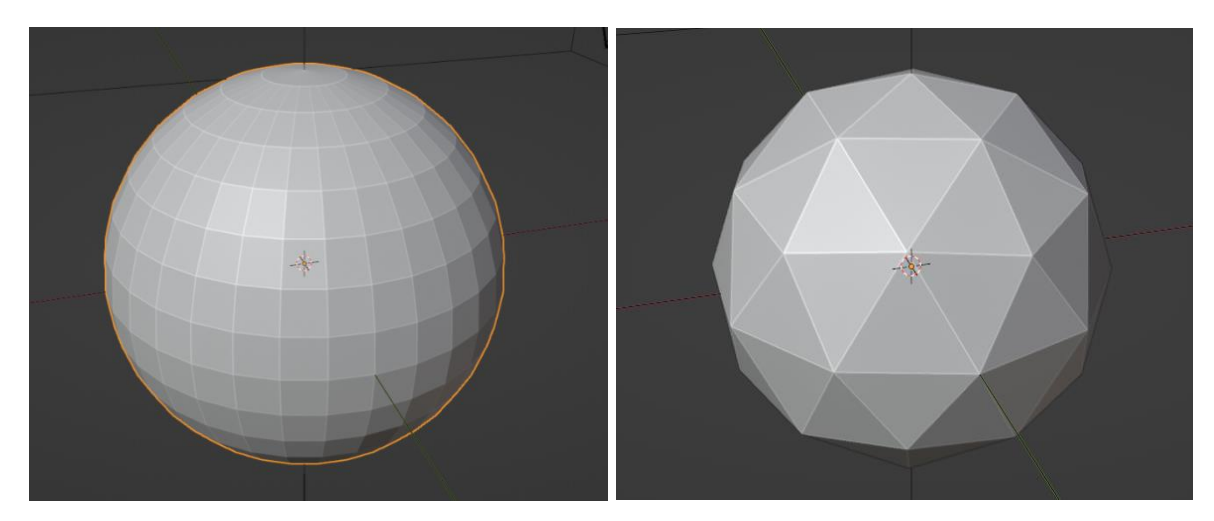

Рисунок 3.11 - UV Sphere та Ico Sphere

Керуючи кількістю вершин і поверхонь обох сфер, було створено об'єднану модель.

Завдяки такому суміщенню, один з об'єктів виступає з іншого. Це дає можливість зробити один об'єкт темним, а інший випромінювати світло. Для отримання ефекту ліній до Ico Sphere додано модифікатор Wireframe, що перетворює кожне ребро моделі у об'ємний дріт (рис 3.12).

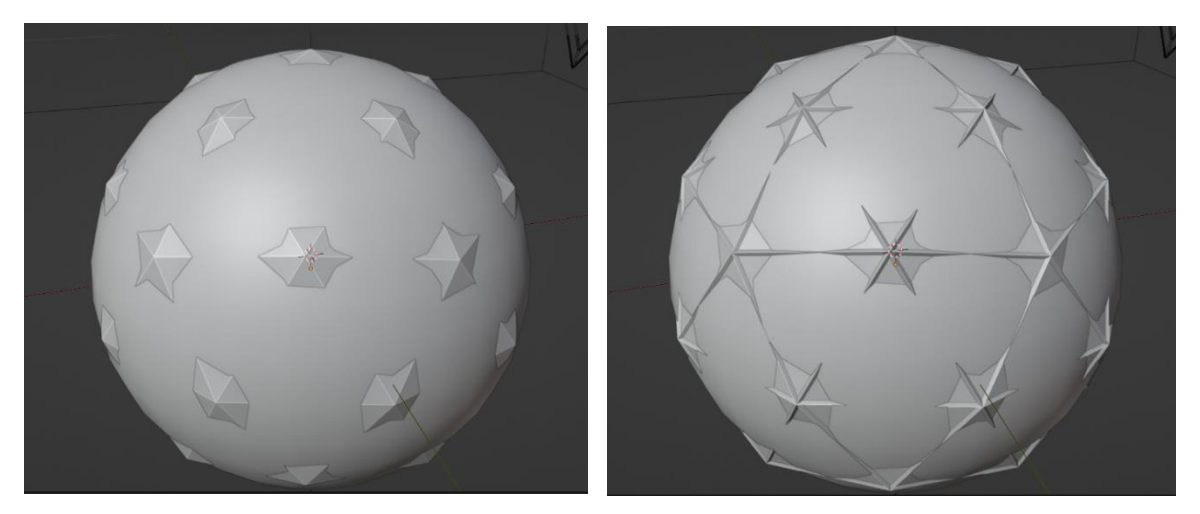

Рисунок 3.12 - Суміщені сфери

Третій об'єкт, що розроблявся, була U-подібна конструкція. Для відтворення елементу використаний об'єкт Curve.

Так як цей об'єкт є процедурно згенерованим, то він має вбудовану можливість створення геометрії вздовж лінії. Профілем об'єкту став шестикутник, а його товщина змінювалась відповідно до оригінального логотипу (рис. 3.13).

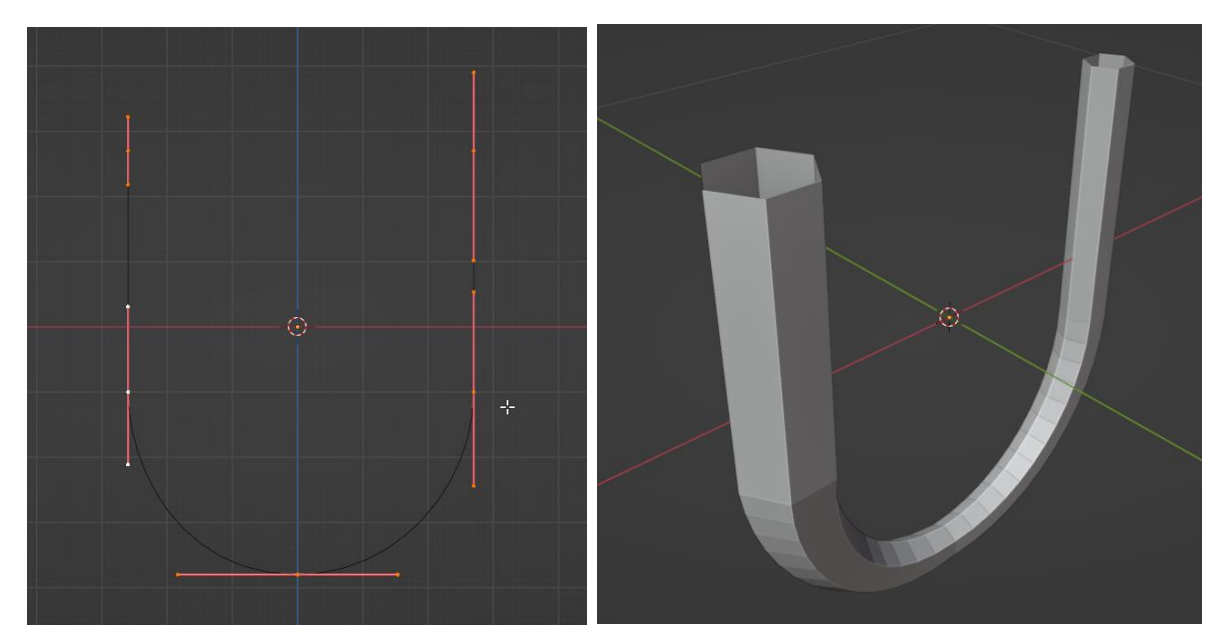

Рисунок 3.13 - Об'єкт Curve

Цієї основи було достатньо для продовження роботи у полігональному моделюванні (рис. 3.14).

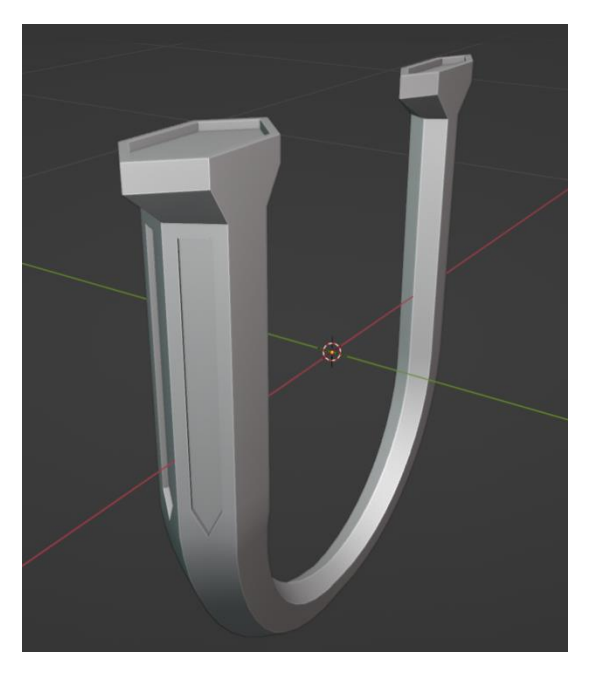

Рисунок 3.14 - U-подібний об'єкт

Подібним чином створено орбітальній об'єкт навколо попередніх. Використовуючи curve задано форму об'єкту та перетворено у полігональну сітку (рис. 3.15).

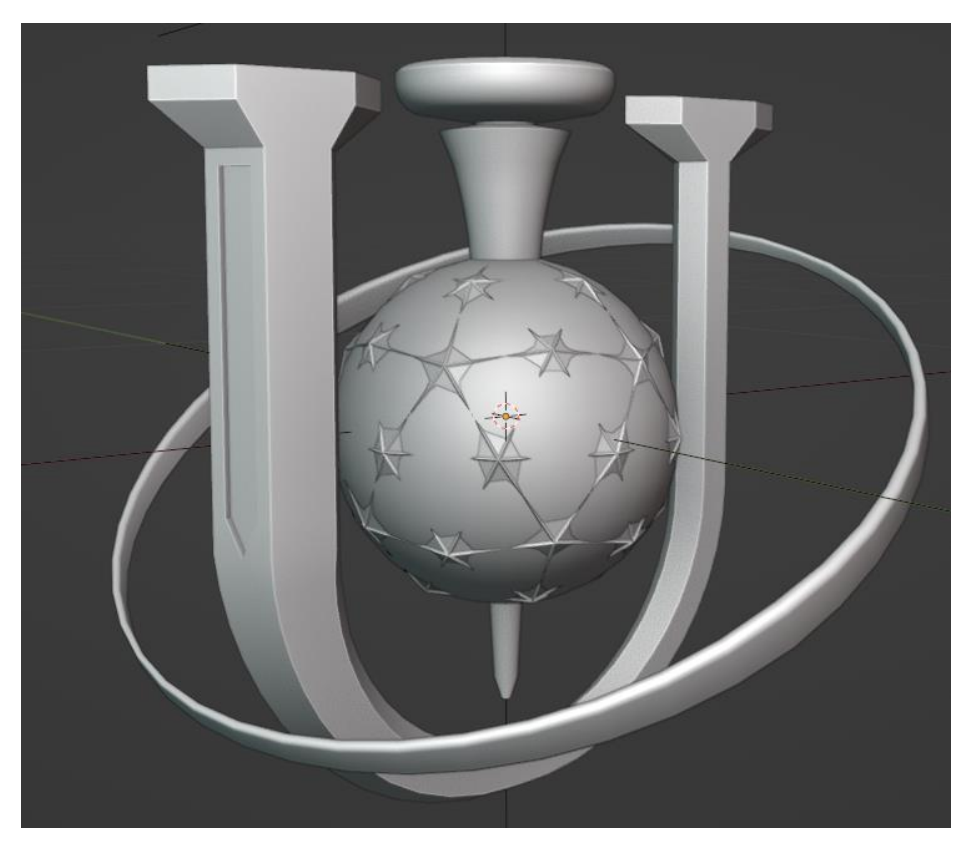

Рисунок 3.15 - Композиція другої сцени

Остання сцена повинна демонструвати партнерів, українські та міжнародні центри, з яким співпрацює СумДУ. На сайті університета представлені однакового розміру картки з логотипами центрів. Для поліпшення якості логотипів використані нейронні мережі, а саме інструмент Topaz Gigapixel AI. Програма поліпшила якість зображень, що вплинуло на якість фінального результату (рис. 3.16).

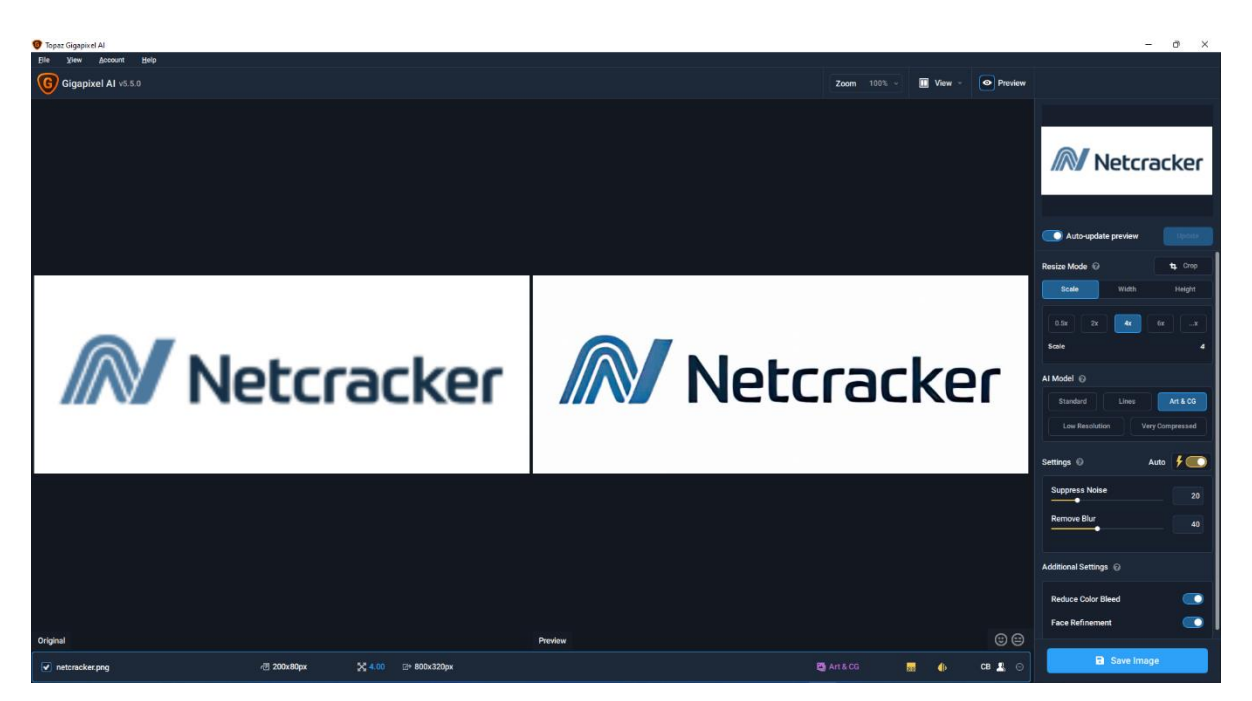

Рисунок 3.16 – Поліпшення зображення в Gigapixel AI

На цьому етапі з карток отримано розміри та створено модель вікна для картки в 3D середовищі. Їх кількість була збільшена відповідно до кількості наявних карток. Вздовж всіх вікон було проведено об'єкт, що складається з фіксованої кількості послідовних відрізків.

Таким чином було приєднано кожне вікно до відповідної вершини об'єкта, а до верхньої точки було приєднано hook - це модифікатор, що дозволяє контролювати вершину в Object Mode окремо від усієї моделі. До цього модифікатора будо пов'язано пустий об'єкт, що буде ніби гаком, за допомогою якого конструкція буде рухатись (рис. 3.17).

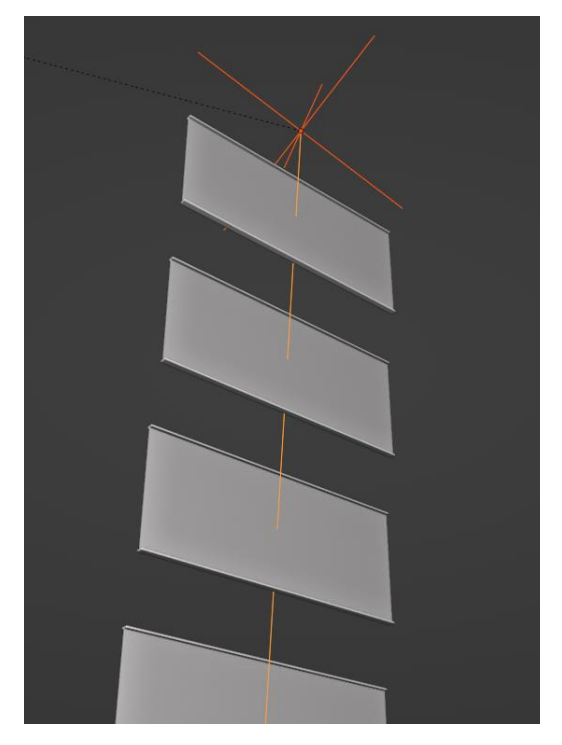

Рисунок 3.17 - Конструкція з картками

<span id="page-30-0"></span>Таким чином об'єкти були підготовлені для етапу анімації.

## **3.3 Розробка анімацій**

Наступною задачею після моделювання була розробка анімацій об'єктів.

Для роботи з анімаціями Blender3D пропонує відповідний розділ з інструментами. Під час роботи з анімаціями використовувався Graph Editor – координатна площина, куди заносяться значення параметрів, що утворюють ключі (англ. Keyframe) відносно часу, або кадрів.

Для анімації логотипа факультету розроблена наступна анімація: перші 40 кадрів відбувається стикування двох окремих об'єктів, далі до 80-го кадру йде повний оберт логотипу і на 112-му кадрі повністю зникає (рис. 3.18).

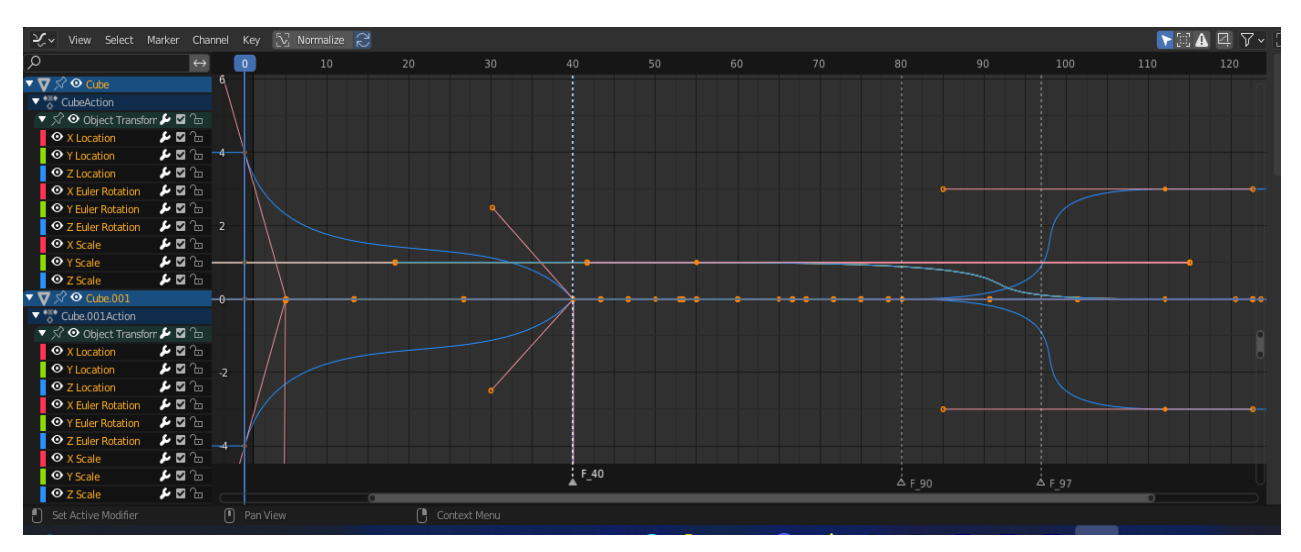

Рисунок 3.18 - Графік анімації логотипу факультету ЕлІТ

Наступною дією була анімація стрілок, що виходять з логотипу. Стрілка створена з правої частини логотипу та двічі скопійована. Для гарної динаміки анімацію стрілок було вирішено додати під час повного оберту логотипу (рис. 3.19). Також на графіку задіяно інтерполяцію ключів для створення гладкого руху об'єктів.

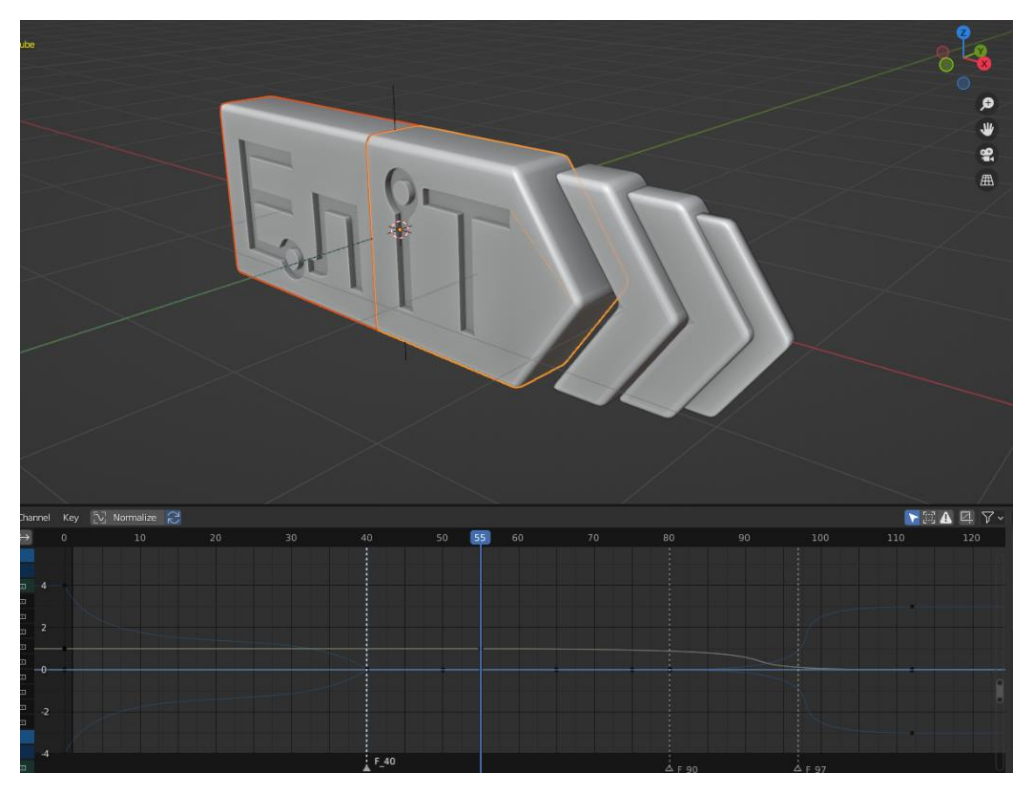

Рисунок 3.19 - Анімація логотипу факультету ЕлІТ

Далі об'єктом анімації є барабан з написами. В першу чергу до барабану створено самі написи спеціальностей. Окрім анімації його прокрутки, під час його відтворення на сцені вирішено зробити витискання плашок з кільця. Для такої анімації було необхідно анімувати не тільки масштаби об'єкта у просторі, але і його геометрію. Тому для планок створено ключі форм. Базова форма являє собою кільце, а додаткова у вигляді планок. Такі форми можна анімувати, де програма дозволяє використовувати слайдер інтерполяції між двома ключами форм (рис. 3.20 - 3.21).

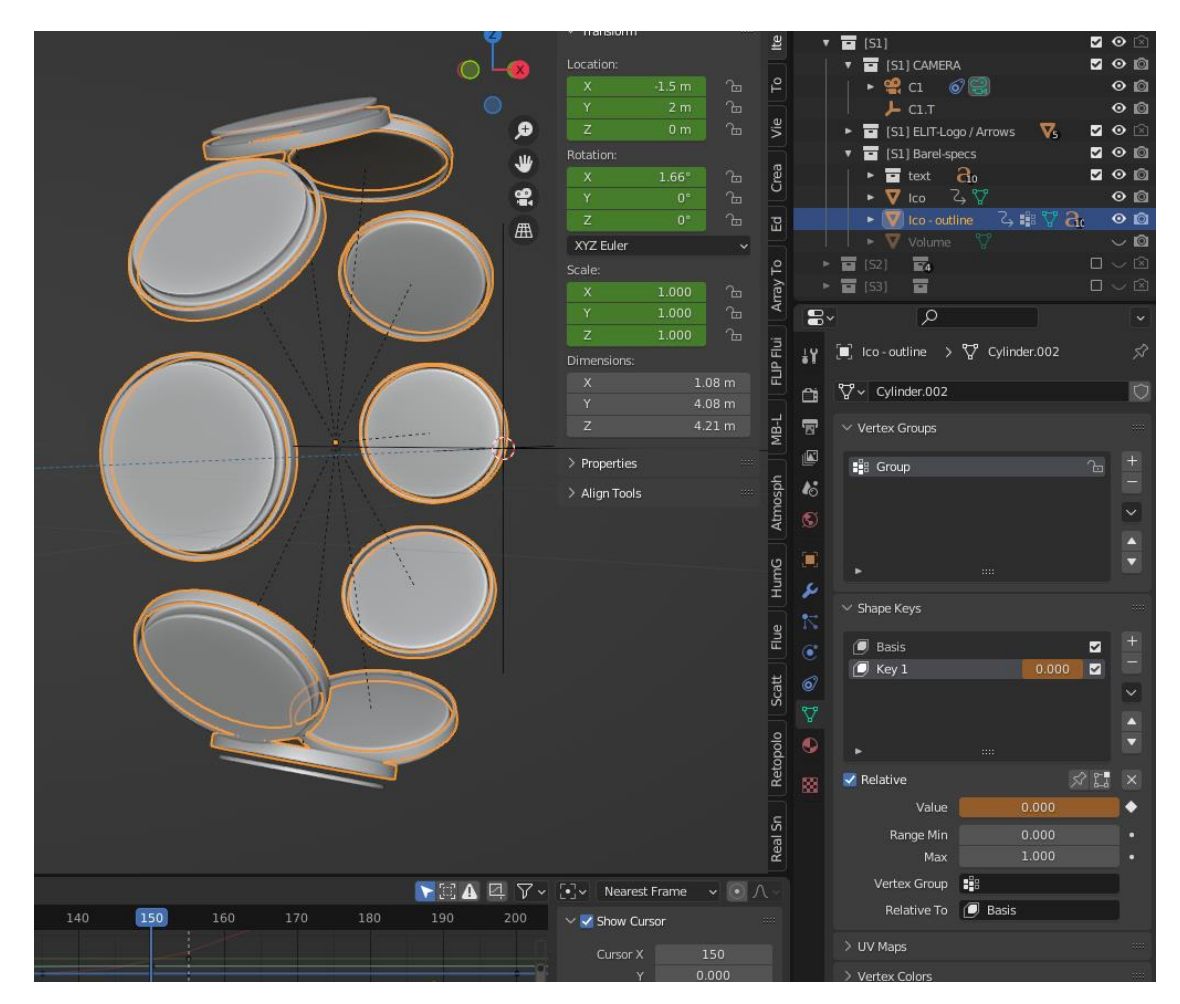

Рисунок 3.20 - Базова форма планок барабану

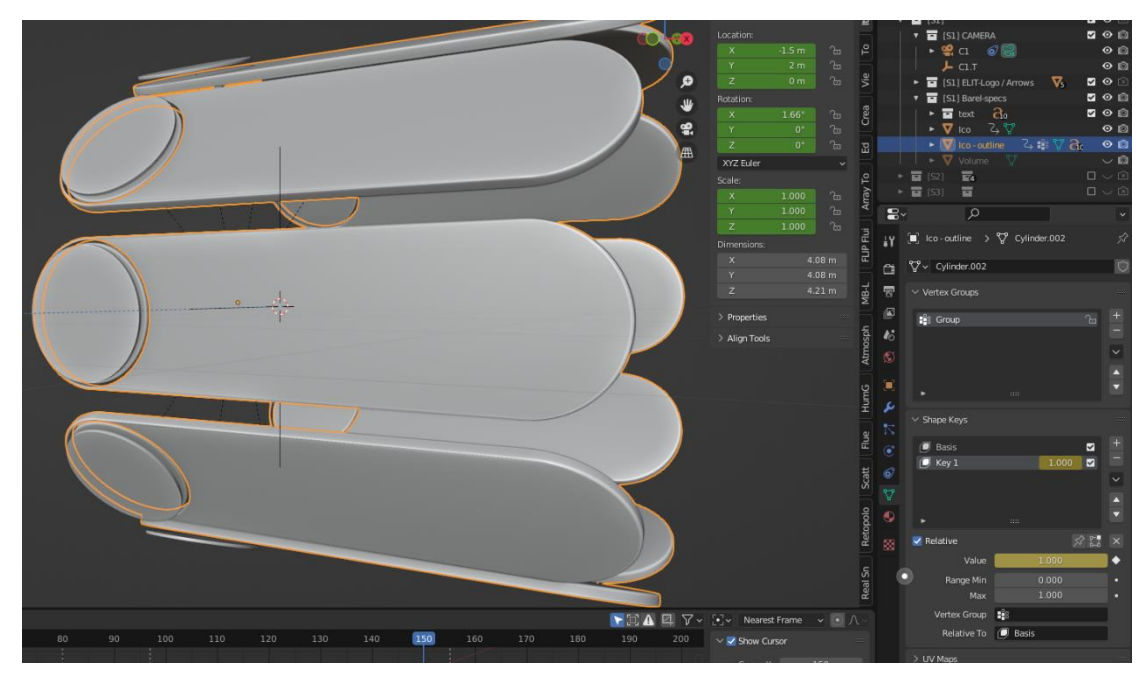

Рисунок 3.21 - Додаткова форма планок барабану

На графіку створено анімацію повороту, витискання та появи тексту на кожній плашці одна за одною (рис. 3.22).

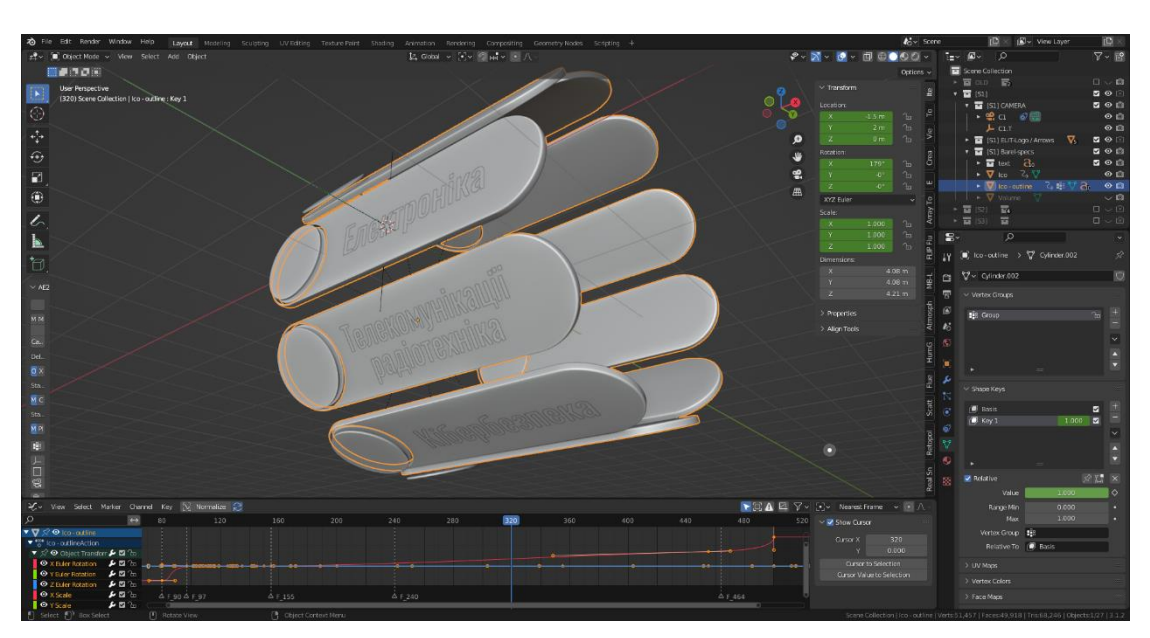

Рисунок 3.22 - Анімований барабан

В другій сцені за аналогією були створені анімації факелу, кулі та Uподібного об'єкту. Для анімації появи орбітального елементу використовувався об'єкт curve та модифікатор boolean.

В першу чергу створений паралелепіпед з великою кількістю

перпендикулярних розрізів, що необхідно для коректної деформації геометрії. Цей об'єкт деформовано вздовж об'єкта curve та анімовано його звуження. До об'єкта curve було додано модифікатор boolean, що надало можливості обрізати його там, де немає паралелепіпеда (рис. 3.23).

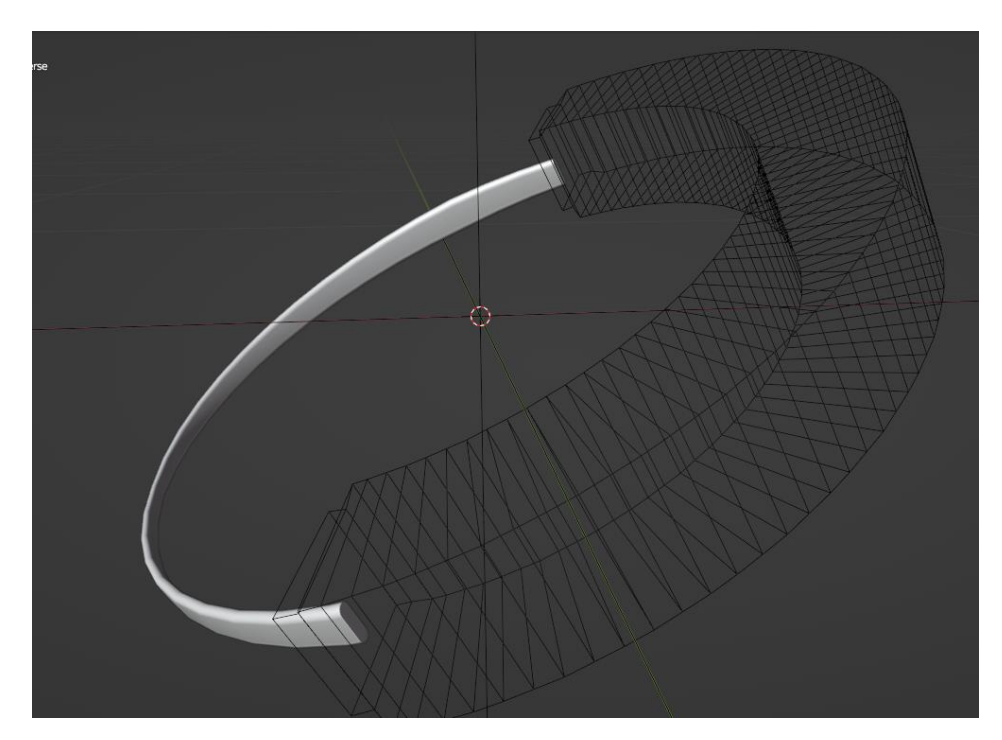

Рисунок 3.23 - Анімація орбітального об'єкта

Останнім кроком у сцені є симуляція полум'я. Для цього був додатково створений об'єкт, що прикріплений до факела. Саме з його геометрії витікало полум'я. Навколо нього також був створений спеціальний паралелепіпед domain, в межах якого проведена симуляція. Завдяки налаштуванням генератора часток та простора domain проведено процес запікання (обрахування та запису результатів) симуляції полум'я (рис. 3.24).

В останній сцені ручної анімації майже не потребується, але всі попередні кроки зі створенням лінії та гаку були необхідні для того, щоб відтворити симуляцію мотузки.

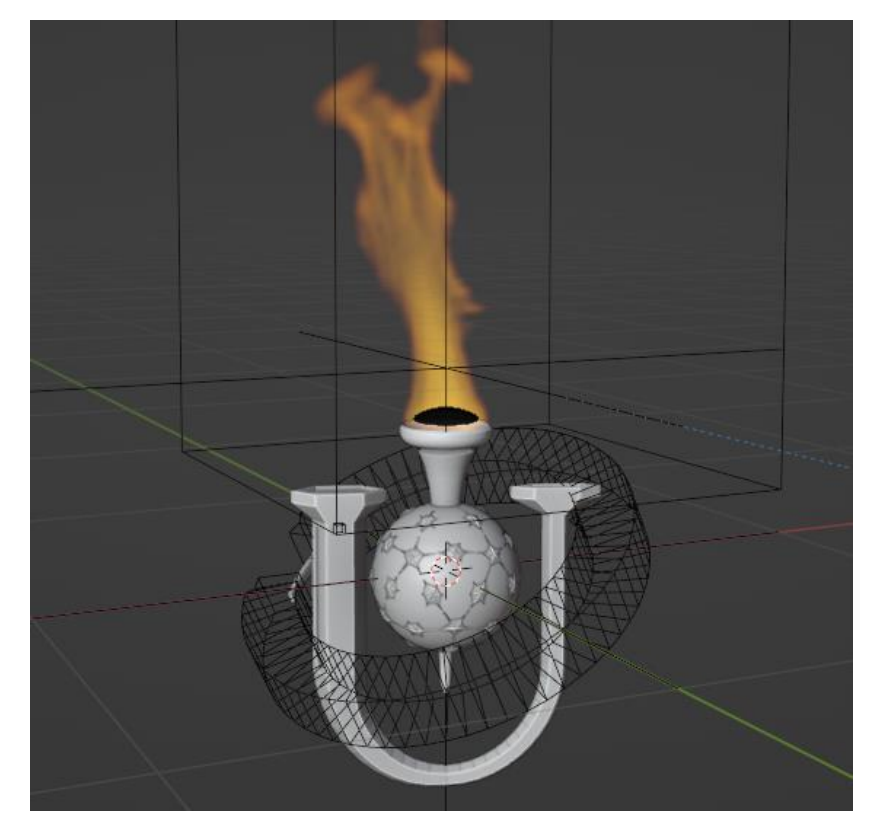

Рисунок 3.24 - Симуляція полум'я

В сцені додатково створюється об'єкт curve, що виступає у якості напрямної для попередньо створеної конструкції. Об'єкти переносяться на початок напрямної, а гак пов'язується до напрямної (рис. 3.25).

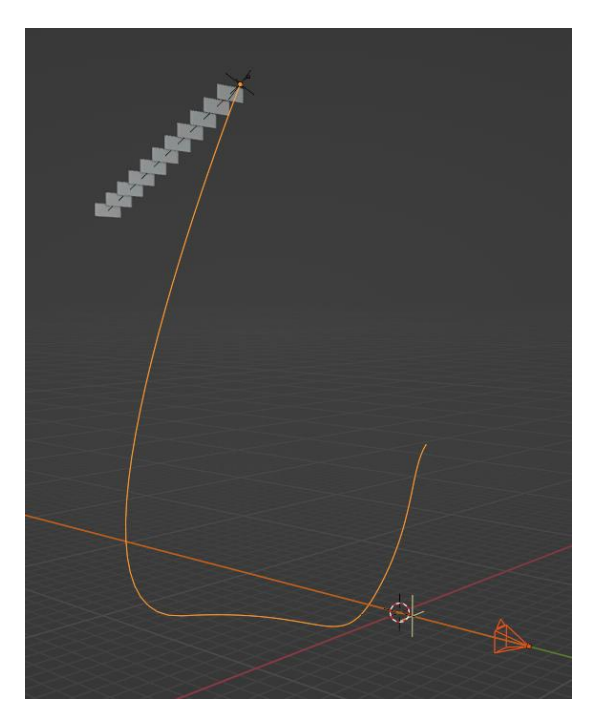

Рисунок 3.25 - Третя сцена

<span id="page-36-0"></span>До об'єкту мотузки накладається модифікатор Cloth, що перетворює об'єкт у тканину. Так як верхня вершина об'єкту пов'язана з гаком, то вся мотузка буде рухатись за нею. Симуляція запікається.

## **3.4 Налаштування матеріалів та освітлення**

Наступним етапом є розробка матеріалів для об'єктів. Налаштування матеріалів в середовищі Blender3D відбувається завдяки раніше описаним нодам, (вузлами), де кожен відповідає за ту чи іншу взаємодію з вхідною інформацією.

Першим об'єктом став логотип факультету ЕЛІТ, для якого розроблені синій, зелений та білі матеріали (рис. 3.26).

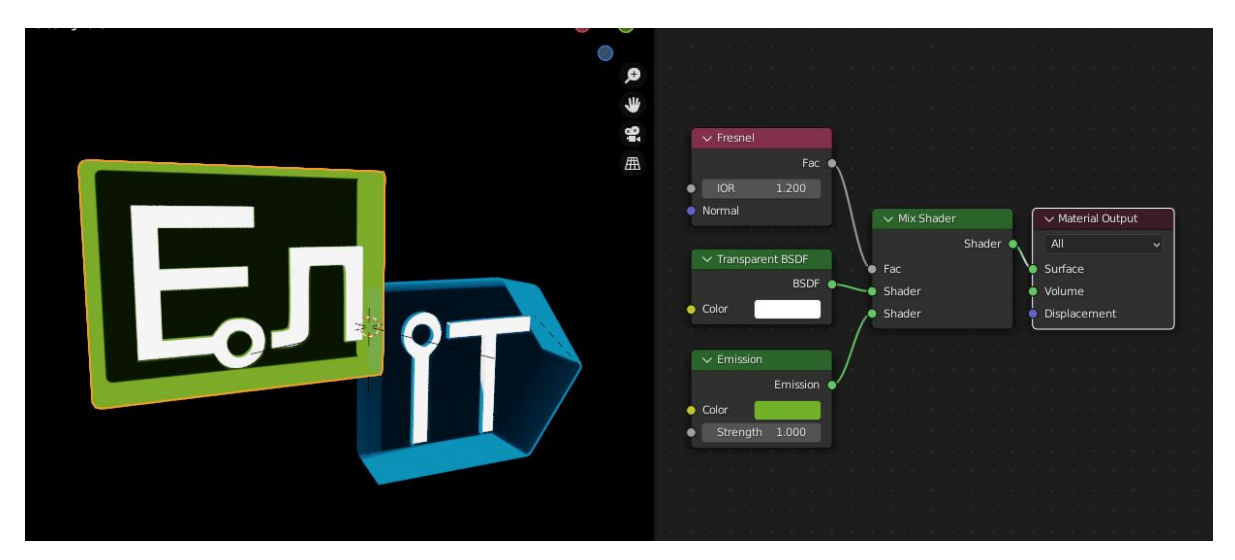

Рисунок 3.26 - Матеріал зеленого кольору

Можна побачити, що ми маємо певний набір вузлів на вході, що між собою міксуються та підключаються на вихід до параметру поверхні. Два важливі вузли: transparent відповідає за прозорість об'єкту, а emission за випромінення світла певним кольором. Для того, щоб отримати результат як на зображенні, треба прозорість зі світлом змішати у правильних пропорціях, де цим показником виступає вузол fresnel, що відповідає за обчислення кількості світла що відбивається від поверхні та кількості, що заламується. На основі цих даних прозорість і випромінення світла змішуються та утворюють в результаті матеріал, що ніби прозорий, але випромінює світло.

Для того, щоб текст почав яскраво світитись був створений матеріал, що містить у собі лише вузол випромінення світла, але для того, щоб цей матеріал працював не на всьому об'єкті, а лише на тексті, його необхідно було пов'язати з геометрією (рис. 3.27).

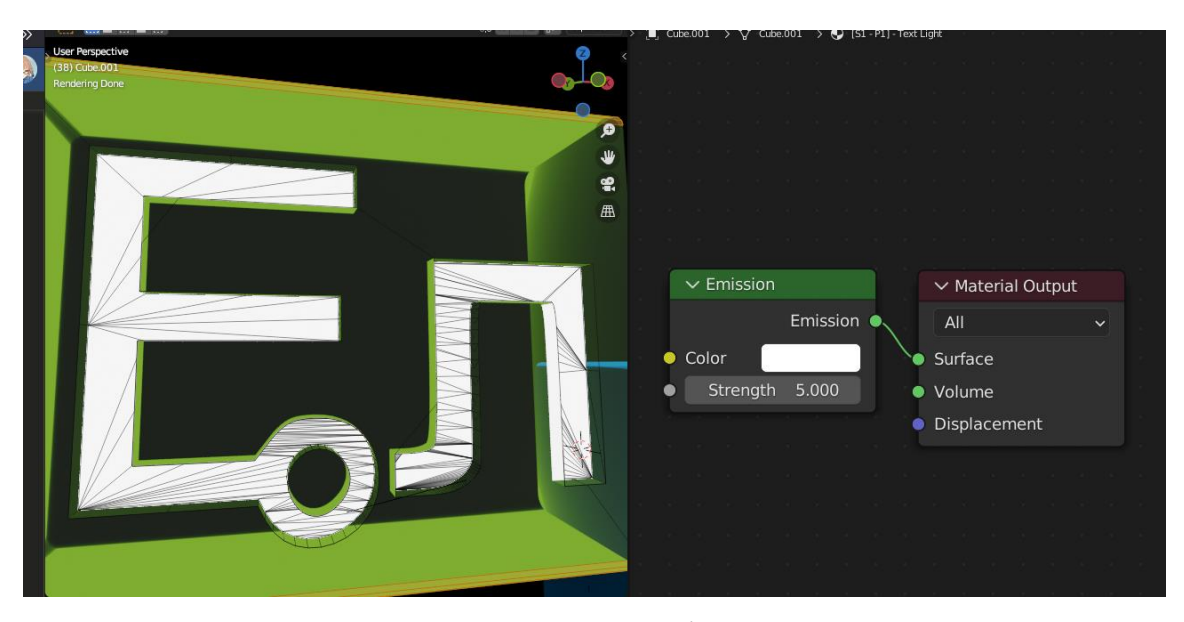

Рисунок 3.27 - Матеріал тексту

Аналогічним чином були створені матеріали для синьої частини логотипу, трьох стрілок, що з'являються під час анімації, та плашок з назвами на барабані.

Окрім тексту з плашками, на барабані були заготовлені місця для піктограм, яким необхідно вирізати фон та накласти на свої місця.

В першу чергу на кожну піктограму створюється власний матеріал, що містить у собі відповіде зображення піктограми. Для того, щоб кожна з них знаходилась на своєму місці, необхідно провести процес UV розгортки, де ми розвертаємо геометрію об'єкта на площину та вказуємо, де саме буде розташовано зображення (рис. 3.28).

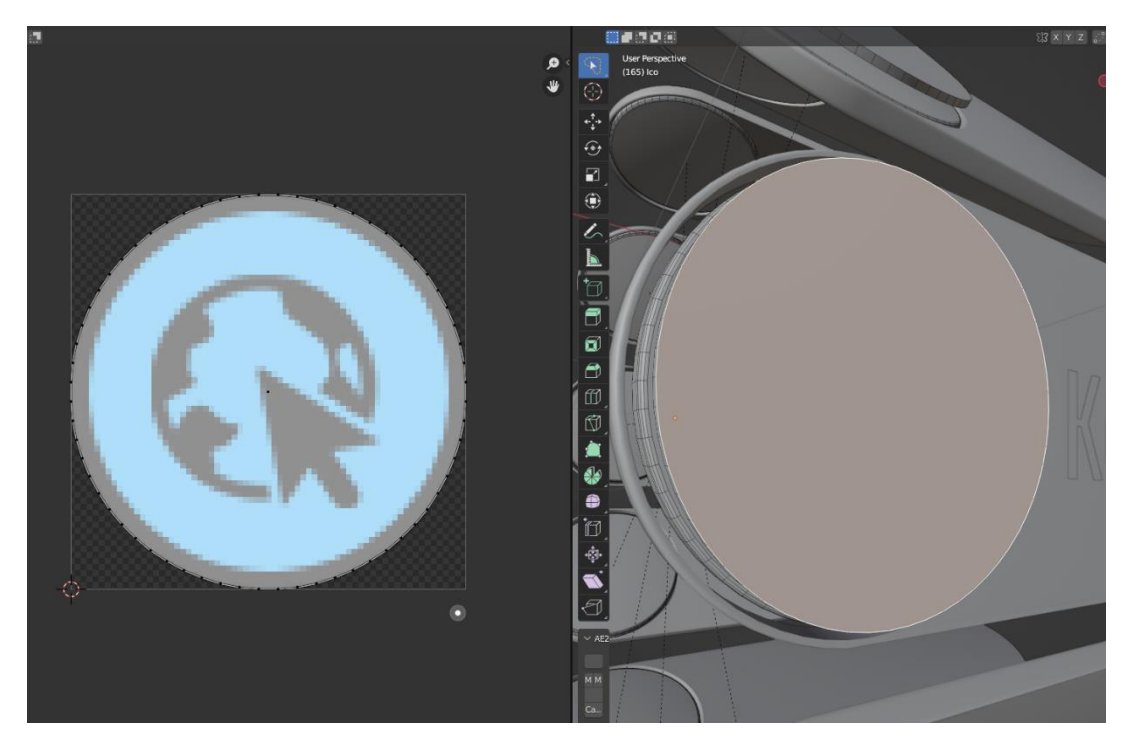

Рисунок 3.28 - UV розгортка матеріалу піктограми

Але додати малюнок замало. В даному випадку створено матеріал, що процедурно вирізає зайвий фон з малюнка та надає йому властивості випромінювати світло вказаним кольором (рис. 3.29).

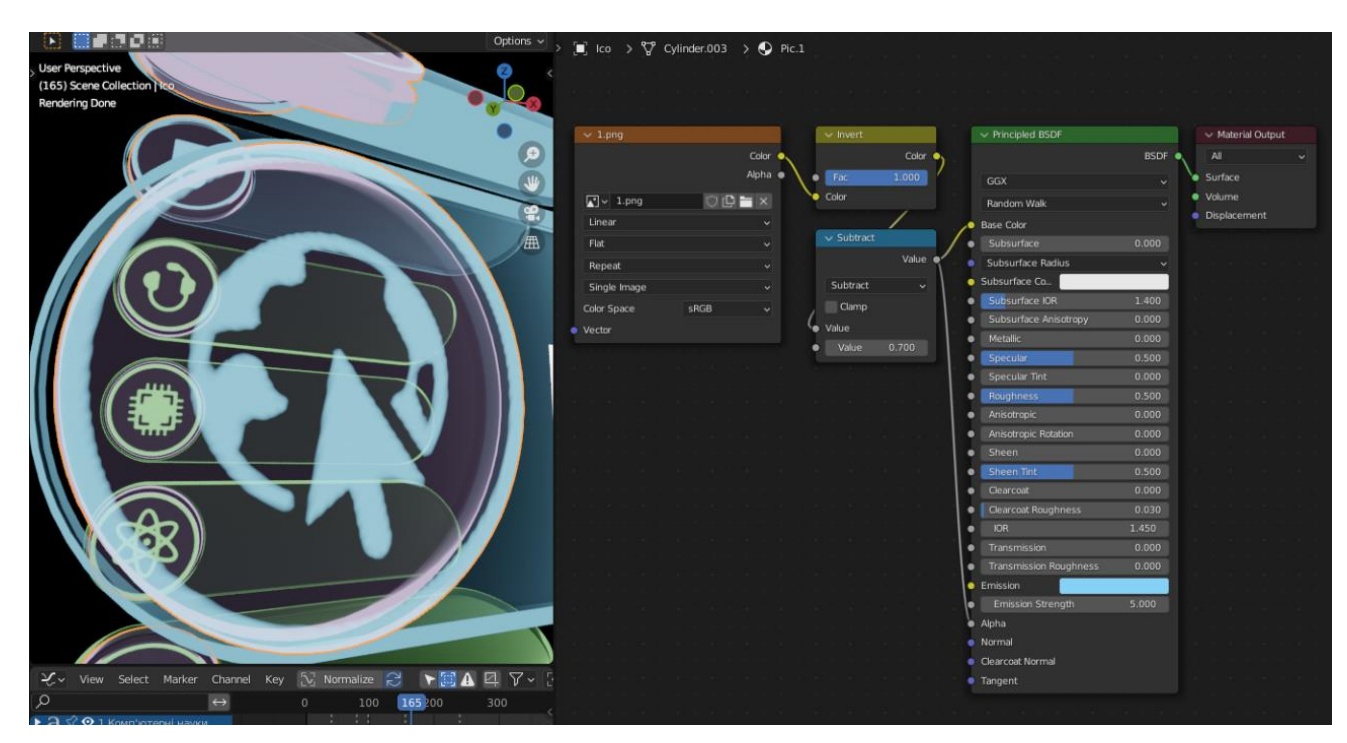

Рисунок 3.29 - Матеріал піктограми

В цьому випадку на вході знаходиться вузол, що відповідає за завантаження зображення, наступною її кольори інвертуються, щоб чорний колір став білим. Далі йде математичний вузол, що відповідає за режим накладання вираховування, який допомагає відокремити усі кольори від білого. Останнім йде вузлом Principled BSDF, що являє собою потужну та загальний для візуалізатора Cycles вузол, який містить у собі повний набір параметрів матеріала. В цьому випадку до входу базового кольору та альфа каналу підключається зображення, задається колір світіння та його потужність.

Для основних об'єктів сцени матеріали були завершені, але виникає одна проблема, де через занадто велику прозорість барабану гарно читаються літери позаду його.

Щоб виправити цю помилку, було використано додатковий циліндр volumes, що утворює собою простір з газом, – об'ємний об'єкт, що має властивість пропускати через себе світло але, маючи параметр щільності, у певному коефіцієнті його розсіювати. Таким чином утворивши об'єкт, що буде розсіювати світло, утворюється плавний перехід для барабану (рис. 3.30).

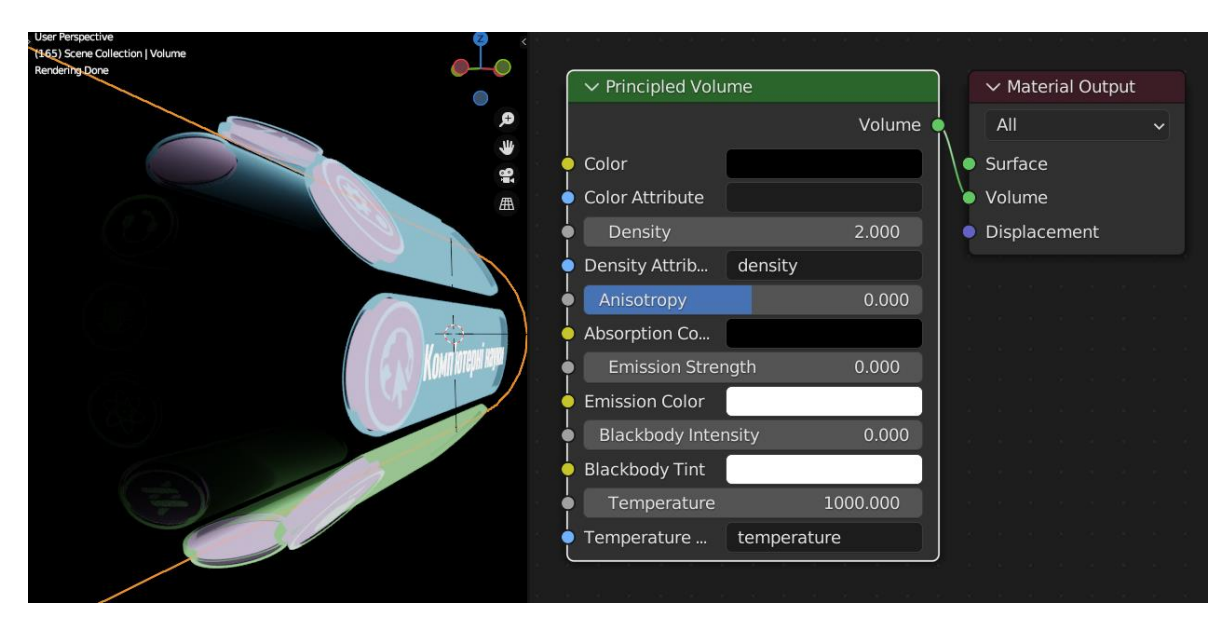

Рисунок 3.30 - Матеріал об'ємного об'єкта

У другій сцені все дещо складніше. Якщо орбітальний об'єкт був створений за аналогією з логотипом факультету ЕлІТ, то для інших елементів були розроблені більш складі матеріали. U-подібний об'єкт, факел та UV сфера

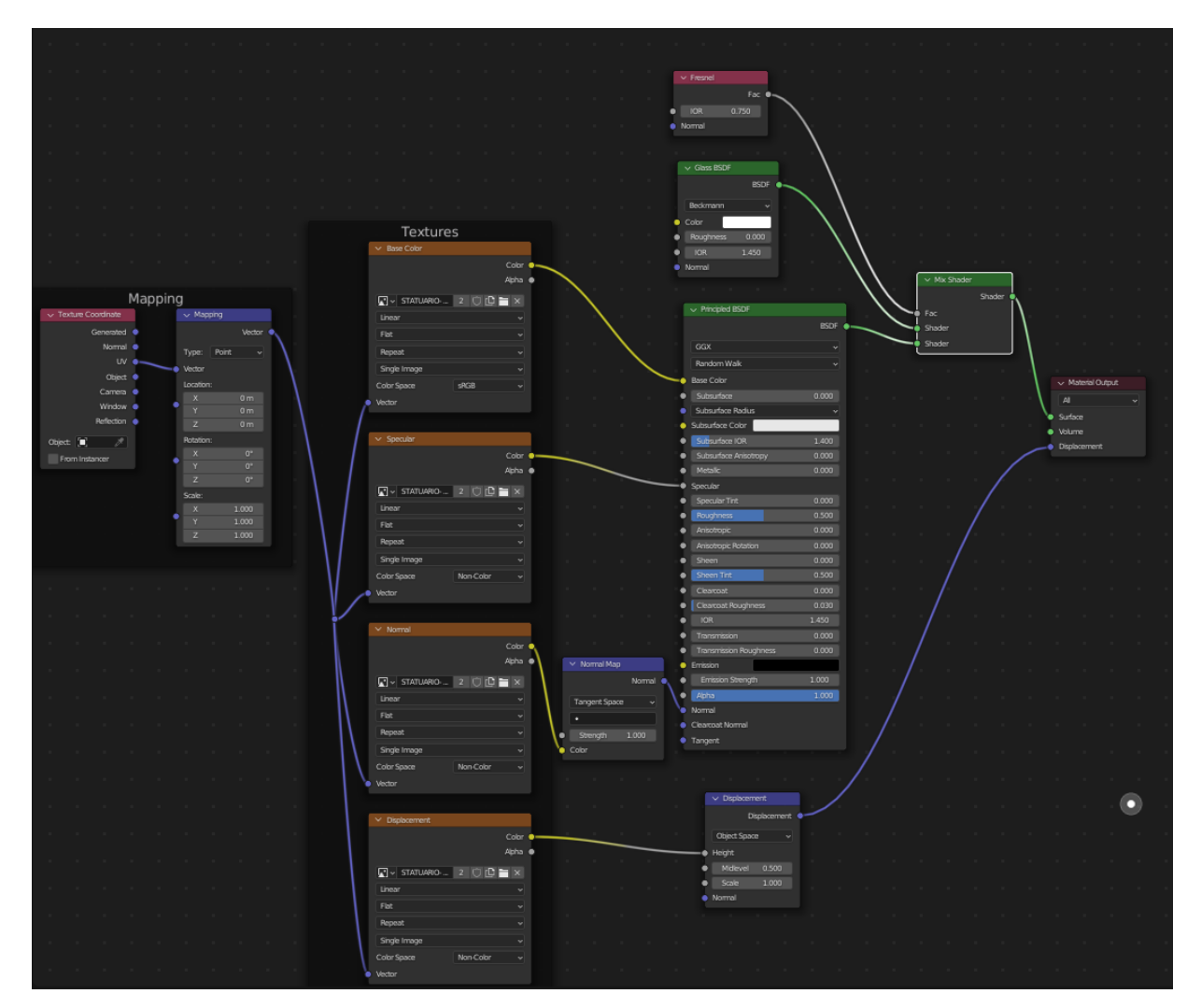

Рисунок 3.31 - Матеріал об'єктив у другій сцені

У цьому випадку для бази матеріала були використані текстури мармуру. На зображенні можна побачити, що до базового вузла під'єднано чотири вузли з зображеннями. Кожен з них містить у собі растрові дані відносно до параметрів матеріалу. У цьому випадку було використано 4 текстури: albedo, specular, normal та displacement. З лівої частини можна побачити, що до кожної з текстур під'єднана група mapping, це два вузла, що допомагають корегувати розміри усіх текстур разом без ручного налаштування розгортки. Матеріал мармуру міксується з матеріалом скла відносно параметру fresnel, де був отриманий наступний результат (рис. 3.32).

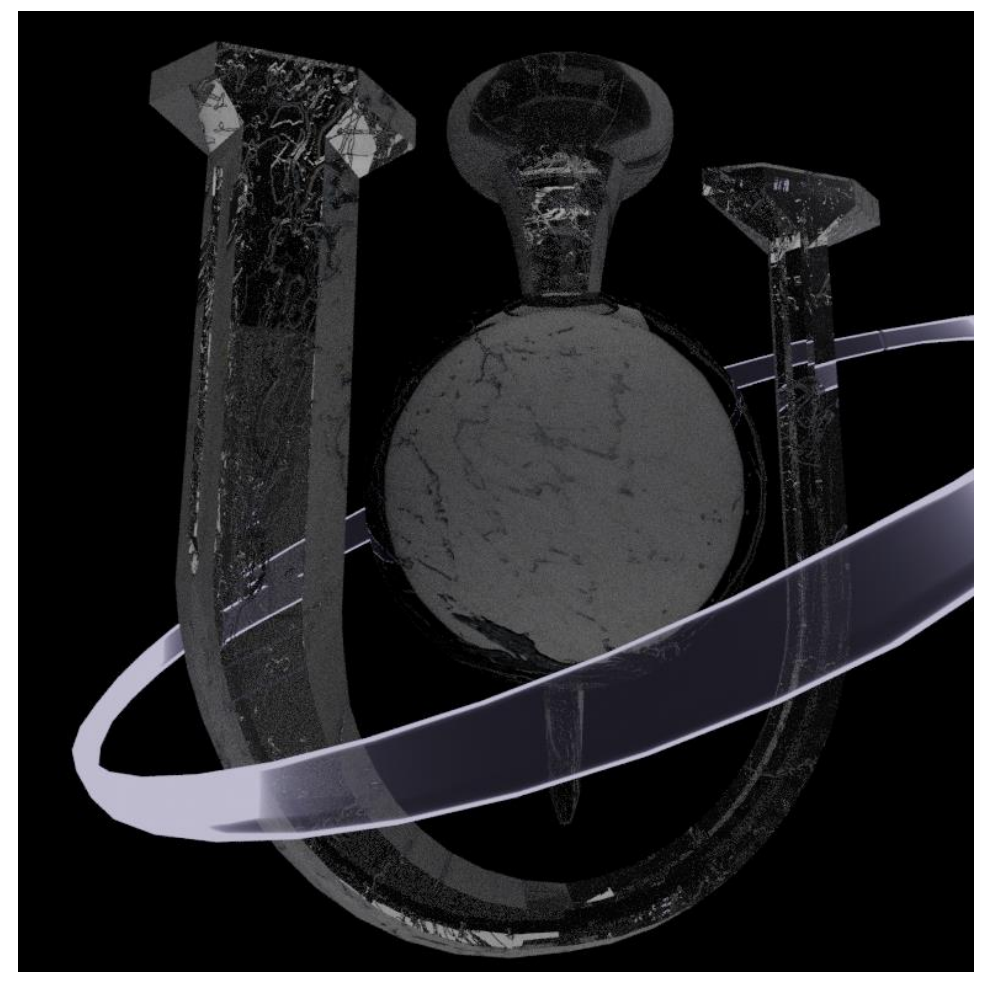

Рисунок 3.32 – Матеріали об'єктів другої сцени

Для об'єкту IcoSphere був створений унікальний матеріал (рис. 3.33).

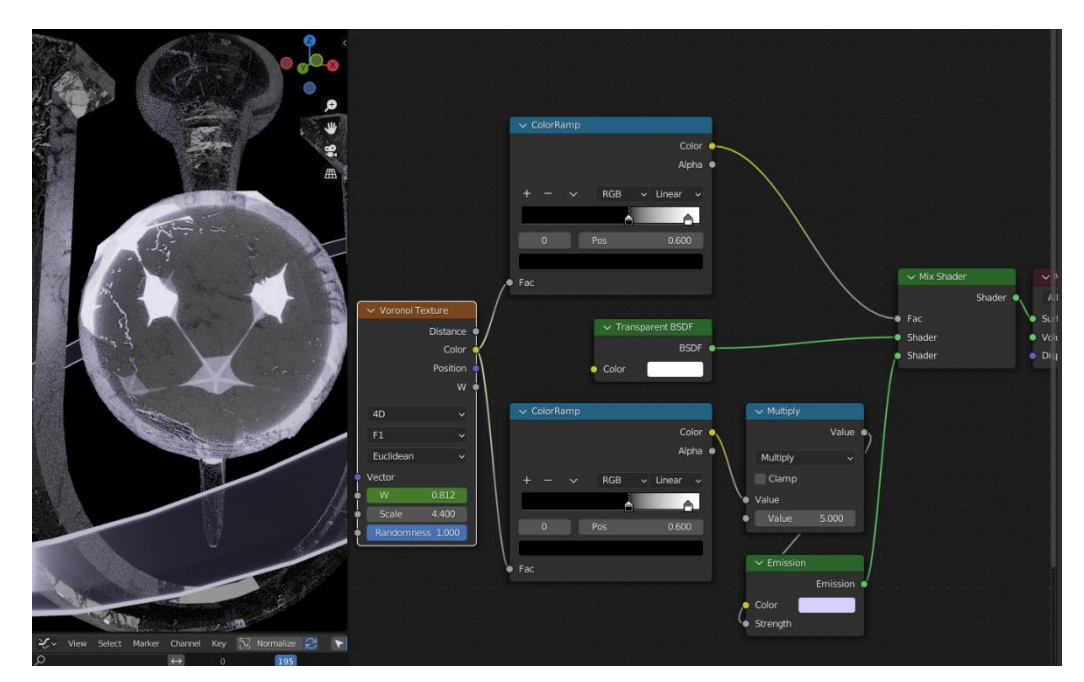

Рисунок 3.33 - Матеріал об'єкта IcoSphere

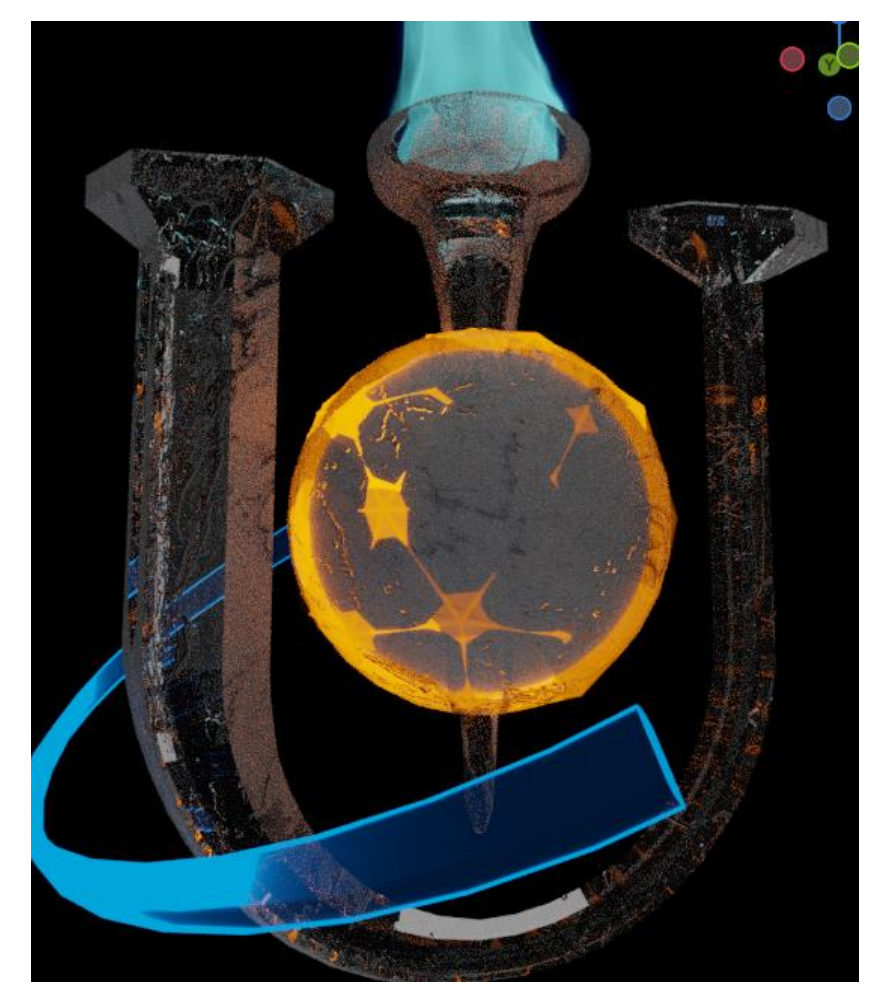

Рисунок 3.34 - Фінальні кольори сцени

Для того, щоб зробити анімацію руху світла від точки до точки, було використано генератор Voronoi Texture [12] (рис. 3.35), який вказує де саме у конкретний час сфера повинна світитись, а де бути прозорою. Параметр W відповідає за процедурну генерацію карт, де його було анімовано, щоб утворити рух світла.

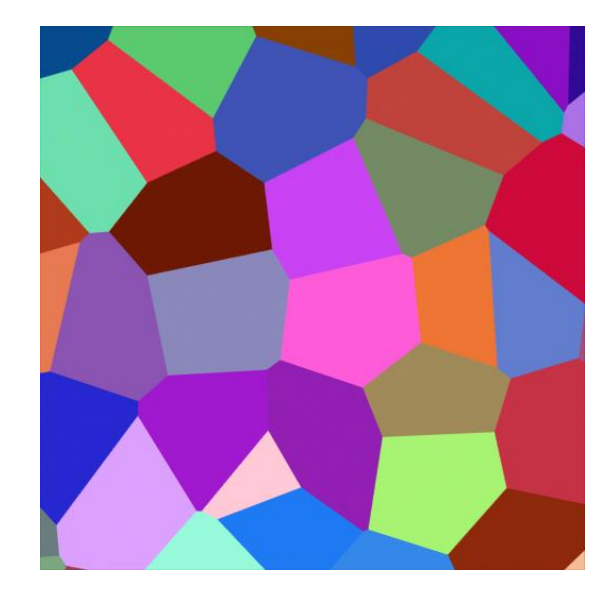

Рисунок 3.35 - Приклад Voronoi Texture

Останнім у сцені залишається полум'я, адже йому теж необхідно було надати свій матеріал. Полум'я також має і дим, тому його необхідно було відокремити. Для цього використовувались математичні вузли та colorramp, що являють собою градієнтну шкалу (рис. 3.36).

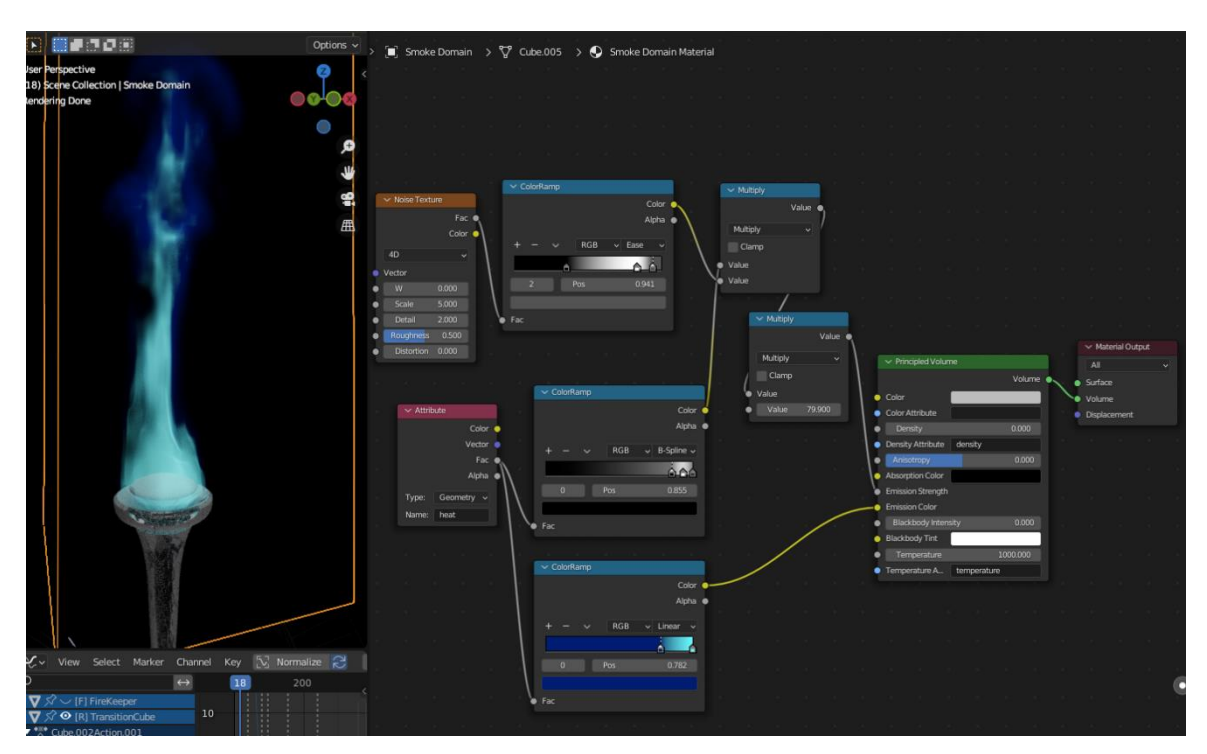

Рисунок 3.36 - Матеріал полум'я

В третій сцені на кожну картку по аналогії з піктограмами були створені

унікальні матеріали, а для рамок використаний раніше створений матеріал для орбітального об'єкту другої сцени (рис. 3.37). Додатково на сцені було створено великий куб, що утворює собою певної щільності газ, який розсіює світло.

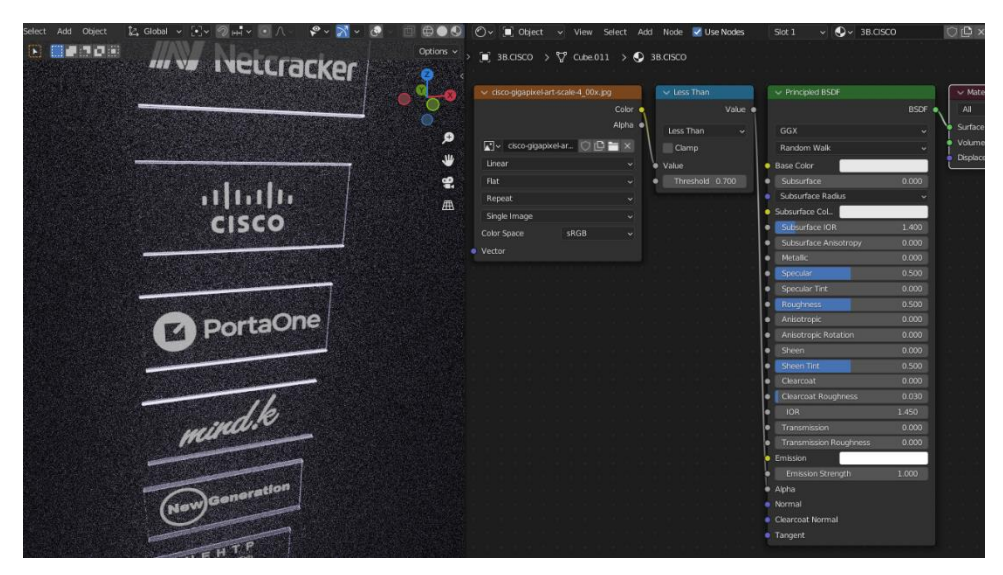

Рисунок 3.37 - Матеріал карток третьої сцени

Окрім випромінюваного об'єктами світла на сценах також були присутні додаткові джерела світла (рис. 3.38).

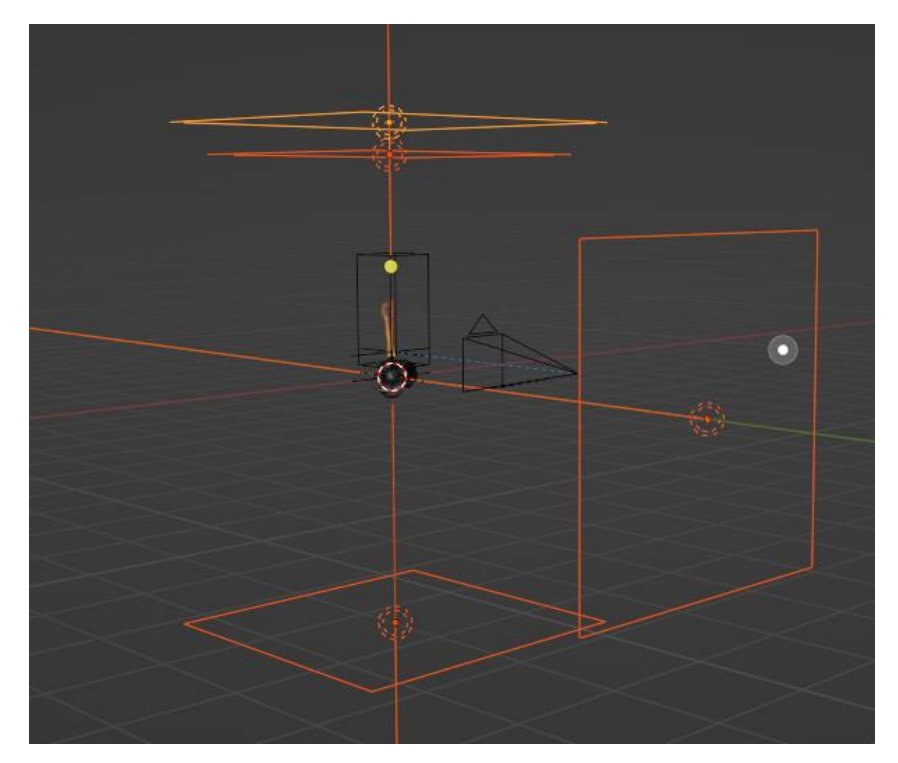

Рисунок 3.38 - Додаткові джерела світла

## **3.5 Візуалізація**

<span id="page-45-0"></span>Завершивши усі основні етапи розробки залишається лише зберегти результат. Останній етап ділиться на два етапи візуалізації: перший - візуалізація створених сцен засобами Blender3D, друга - композитинг та візуалізація фінального матеріалу за допомогою Adobe After Effects. Для первинної візуалізації сцен було створено камери на кожну сцену. Кожна камера була розташована та налаштована індивідуально для кожної сцени залежно від розмірів та положення об'єктів у просторі (рис. 3.39).

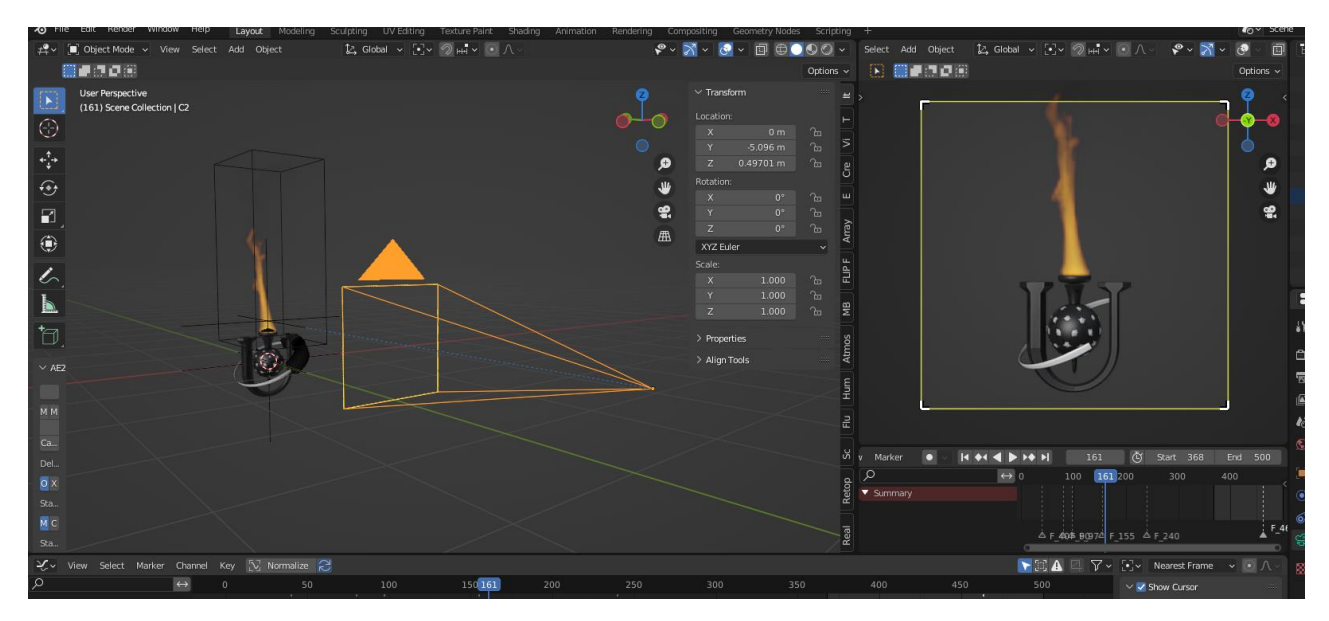

Рисунок 3.39 - Камера другої сцени

Наступним кроком було налаштовано параметри візуалізації сцени, а саме:

- розміри кадра візуалізації 1500х1500 пікселів;
- частота кадрів 30 к/с;
- окремі директорії візуалізації на кожну сцену;
- формат експорту OpenEXR;
- інструмент візуалізації Cycles;
- 100 семплів на кадр;
- метод прибирання шуму OptiX.

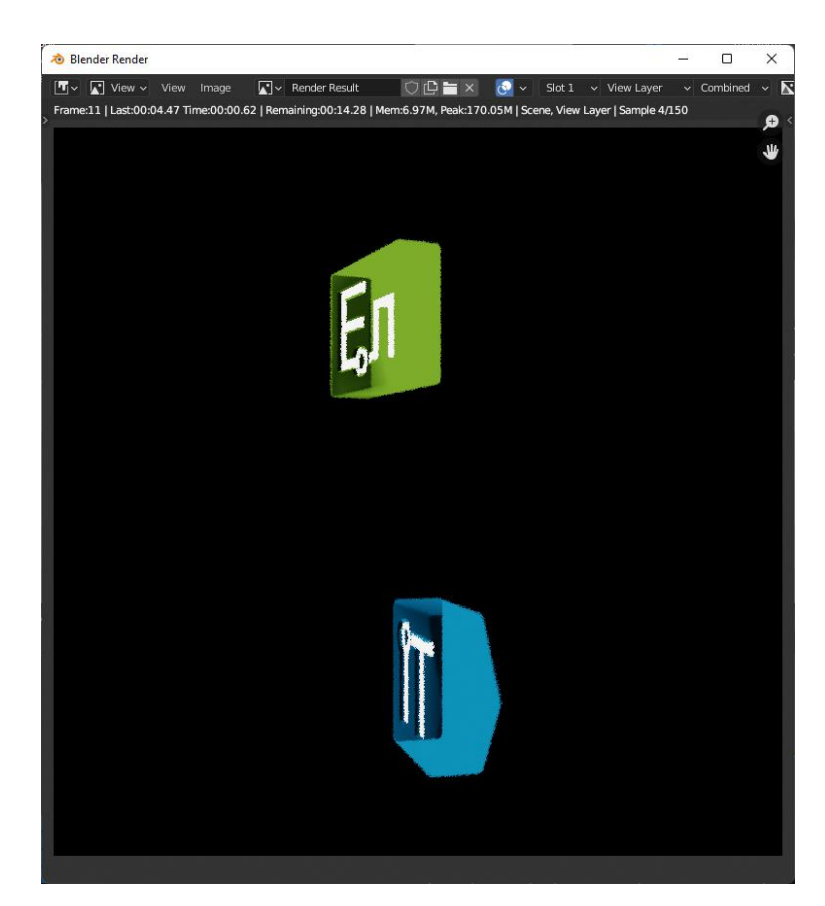

Рисунок 3.40 - Вікно візуалізації у Blender3D

Отримавши готові рендери, було виконано композинг усього матеріалу. У After Effects створено полотно 2000х2000 пікселів. Рендери трьох сцен на цьому етапі знаходяться у форматі зображень, але програма має можливість імпорту серії зображень як єдиного відеофайлу, що і було зроблено з візуалізованим матеріалом.

Так як сцени готувались для голограмного пристрою виводу, то і положення візуалізованого матеріалу повинно бути правильним. Пристрою необхідно демонструвати одне й теж саме зображення з чотирьох сторін, отже рендери були скопійовані тричі, та розміщені по колу.

Так як зображення на пристрої відображається дзеркально, то для правильного відображення літер кожне зображення треба зробити дзеркально відображеним (рис. 3.41).

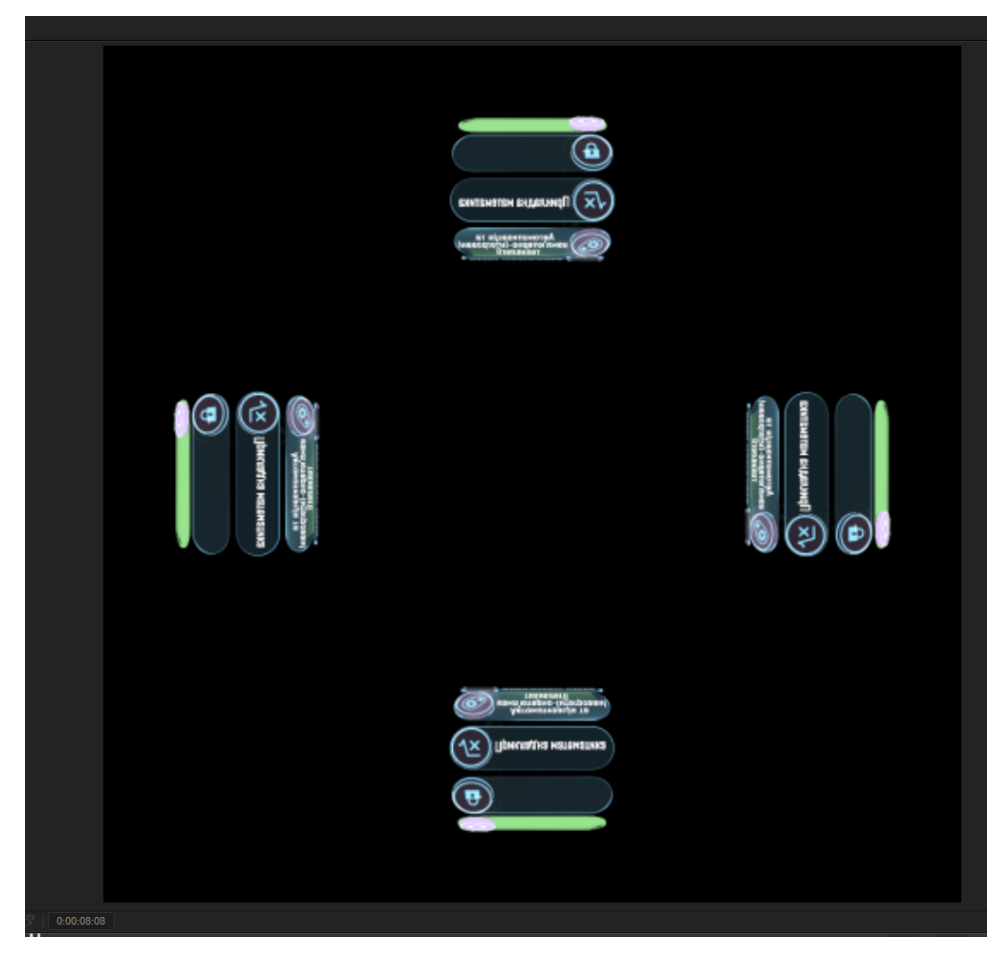

Рисунок 3.41 - Фінальний вигляд відеофайлу

На цьому етапі виконано фінальні візуалізації матеріалу для голограмного пристрою та віртуально перевірено методами Blender 3D (рис. 3.42).

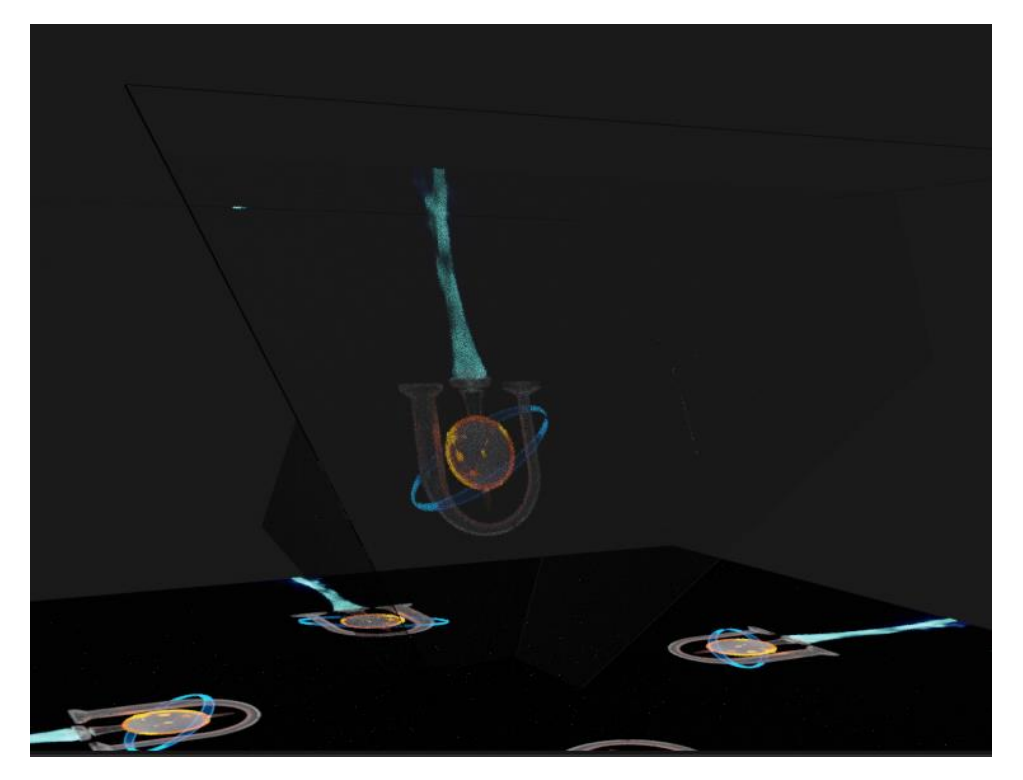

Рисунок 3.42 - Результати тестування

Таким чином, поставлена мета роботи досягнута – створені анімаційні ролики рекламного спрямування для відтворення їх на голограмному пристрої.

#### **ВИСНОВКИ**

<span id="page-49-0"></span>Під час виконання кваліфікаційної роботи проведено дослідження актуальності теми роботи, проаналізовано технології створення голограмних зображень та існуючі аналогічні проекти. В результаті сформульована постановка задачі та обрані засоби реалізації поставленої задачі. Вимоги до проекту представлено у технічному завданні.

Також проведено планування робіт з виконання ІТ-проекту – розроблено WBS OBS структури проекту, календарний план його виконання, досліджено ризики проекту та можливі шляхи їх запобіганню.

Виконано структурно-функціональне моделювання процесу візуалізації анімованих моделей, розроблено діаграму варіантів використання.

Під час практичної реалізації проєкту розроблені сценарії анімаційних роликів, виконані для них ескіз (скетчі).

Відповідно ескізам розроблені моделі об'єктів, що задіяні в сценаріях, для них створені та налаштовані відповідні матеріали як для самих об'єктів, так і ефекти прозорості, вогняного полум'я тощо для створення захоплюючого візуального ряду.

Налаштовані анімаційні послідовності для переміщення та обертання моделей відповідно розробленим сценаріям.

Проведена візуалізація готових моделей для кожного ролика в два етапи – спочатку отримано послідовність кадрів анімації, яку потім зкомпоновано в один відеофайл з відповідним розташуванням візуального матеріалу в чотири канали.

Практичне значення роботи – демонстрація отриманих матеріалів на голограмному пристрої в рекламних та профорієнтаційних цілях дозволить гідно представити університет та зацікавити більше абітурієнтів до вступу.

#### **СПИСОК ВИКОРИСТАНИХ ДЖЕРЕЛ**

<span id="page-50-0"></span>1. Optical Trap Display Technology Under Development. DisplayDaily. URL: https://www.displaydaily.com/paid-news/ldm/ldm-technology/optical-trap-displaytechnology-under-development (дата звернення: 23.04.2022).

2. Pictures in the air: 3D printing with light. YouTube. URL: https://youtu.be/YRZMdQOMPNQ (дата звернення 23.04.2022)

3. How To Make Your Own 3D Hologram Projector - Easy DIY Tutorial. YouTube. URL: https://youtu.be/Xhu-XjXa4p4 (дата звернення 23.045.2022).

4. Compilation of Hologram Videos. YouTube. URL: https://www.youtube.com/results?search\_query=hologram+video (дата звернення 15.04.2022).

5. PureRef. Pureref URL: https://www.pureref.com (дата звернення 15.04.2022).

6. Paint Tool Sai. Product Overview. SYSTEMAX. URL: https://www.systemax.jp/en/sai (дата звернення 15.04.2022).

7. Blender 3D. URL: https://www.blender.org (дата звернення 15.04.2022).

8. After **Effects**. Adobe. URL https://www.adobe.com/ua/products/aftereffects.html (дата звернення 15.04.2022).

9. Розробка функціональної моделі. Методологія IDEF0. URL:https://sites.google.com/site/anisimovkhv/learning/pris/lecture/tema6/ tema6\_2. (дата звернення 23.05.2022)

10. Nintendo. YouTube. URL: https://www.youtube.com/c/nintendo/ (дата звернення 02.06.2022).

11. Сайт факультету електроніки та інформаційних технологій. URL: https://elit.sumdu.edu.ua/ (дата звернення 15.03.2022).

12. Voronoi Texture Node. URL: https://docs.blender.org/manual/en/latest/ render/shader\_nodes/textures/voronoi.html (дата звернення 08.06.2022).

13. SMART Goals - Time Management Training From MindTools.com. URL: https://www.mindtools.com/pages/article/smart-goals.htm (дата звернення 15.03.2022).

14. What is a Work Breakdown Structure (WBS) | Project Management: URL: https://www.workbreakdownstructure.com/ (дата звернення 15.03.2022).

15. WBS Schedule. Criticaltools. URL: http://www.criticaltools.com (дата звернення 15.03.2022).

16. Organization Breakdown Structure (OBS) - Professional Services Automation: URL: https://uplandsoftware.com/psa/resources/glossary/organizationbreakdown-structure-obs (дата звернення 15.03.2022).

17. Що таке діаграма Ганта та як нею правильно користуватися? URL: https://nachasi.com/creative/2020/09/03/gantt-chart/ (дата звернення 23.05.2022).

18. Project Risk Management Based on WBS-RBS-OBS and ANP-With the Aerospace Industry as Example. International Journal of Technology and Engineering Studies. 2015. Vol. 1, No. 4..

## **ДОДАТОК А**

## <span id="page-52-0"></span>МІНІСТЕРСТВО ОСВІТИ ТА НАУКИ УКРАЇНИ СУМСЬКИЙ ДЕРЖАВНИЙ УНІВЕРСИТЕТ КАФЕДРА ІНФОРМАЦІЙНИХ ТЕХНОЛОГІЙ

# **Технічне завдання на створення графічного продукту**

**«Візуалізація анімованої 3D моделі для голограмного пристрою виведення »**

**ПОГОДЖЕНО:**

Доцент кафедри комп'ютерних наук

\_\_\_\_\_\_\_\_\_\_\_ Баранова І.В.

Студент групи ІТ-81-9

\_\_\_\_\_\_\_\_\_\_\_ Козьмін І.Ю.

**2022**

#### **1 ПРИЗНАЧЕННЯ І МЕТА РОЗРОБКИ**

## **1.1 Призначення візуалізації анімованої 3D моделі для голограмного пристрою виведення**

Розробка виконується згідно наказу на випускну роботу бакалавра.

Призначення даної роботи полягає візуалізації анімованої 3D моделі для голограмного пристрою виведення.

## **1.2 Мета створення візуалізації анімованої 3D моделі для голограмного пристрою виведення**

Головна мета проекту є візуалізація анімованої 3D моделі для голограмного пристрою виведення для демонстрації у візуальній формі об'ємних об'єктів.

#### **1.3 Цільова аудиторія**

Продукт призначений для реклами університету та розроблюється з оглядом на використання його результатів на кафедрі ІТ студентами, викладачами та робочим персоналом.

### **2 ВИМОГИ ДО ПРОЕКТУ**

Розробити три анімовані сцени для голограмного пристрою виводу. Тематика анімацій: Сумський державний університет. Мета сцен: залучення нових абітурієнтів.

#### **2.1 Вимоги до об'єктів та сцен**

Кількість об'єктів не повинна бути занадто великою, адже у такому випадку через малу роздільну здатність їх не буде видно на фінальному етапі візуалізації. Обмеження по кількості полігонів у об'єктів задає обчислювальна потужність робочої станції.

## **2.2 Вимоги до анімації**

Розробка анімації для об'єктів сцени має вимоги щодо тематики сцени. Тривалість кожної сцени не повинна бути менше 10 секунд.

## **2.3 Вимоги до візуалізації**

Візуалізація має бути виконана згідно до певних вимог, а саме:

- візуалізовані об'єкти на другому етапі візуалізації мають бути скопійовані чотири рази та розміщені по колу;
- розмір первинної візуалізації повинен складати 1500 х 1500 пікселів;
- розмір вторинної візуалізації повинен складати 2000 х 2000 пікселів;
- фінальний файл візуалізації має бути з частотою кадрів 30 к/с;
- бітрейт має бути не менше 30000 кб/с;
- формат візуалізованого зображення має бути .mp4 з прозорим фоном або AVI / QuickTime з прозорим фоном.

## **2.4 Вимоги до апаратного забезпечення**

Для розробки проекту необхідний персональний комп'ютер з наступними мінімальними характеристиками:

- процесор AMD FX 4320 чи його аналог від Intel;
- відеокарта GTX 1060 чи її аналог від AMD;
- об'єм ОЗП не менше  $4\Gamma$ Б;
- материнська плата на платформі AM3+ чи аналог для Intel;
- блок живлення  $600W +$ ;
- HDD з підтримкою SATA3;

## **3 СКЛАД І ЗМІСТ РОБІТ ЗІ СТВОРЕННЯ МОДЕЛЕЙ**

Докладний опис етапів роботи зі створення візуалізації анімованої 3D моделі для голограмного пристрою виведення наведено в таблиці 1.

Таблиця А.1 – Етапи створення

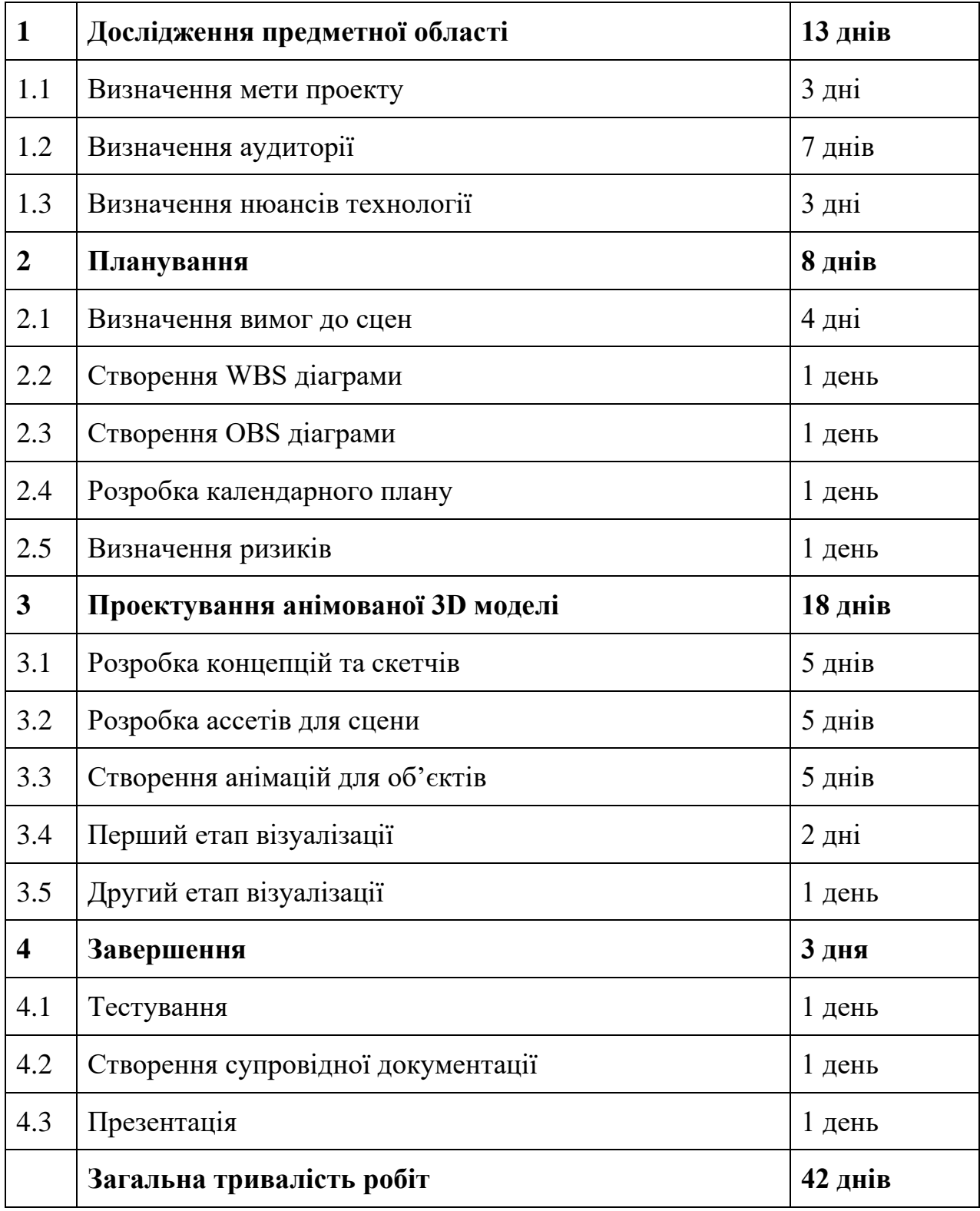

# **ДОДАТОК Б ПЛАНУВАННЯ РОБІТ**

<span id="page-56-0"></span>Деталізацію мети проекту виконують за допомогою SMART-методу [13]. Це дозволяє більш конкретно представити призначення розроблюваного продукту.

Формат постановки SMART-мети такий: «Візуалізація анімованої 3D моделі для голограмного пристрою виведення».

Таблиця Б.1 - Деталізація мети методом SMART

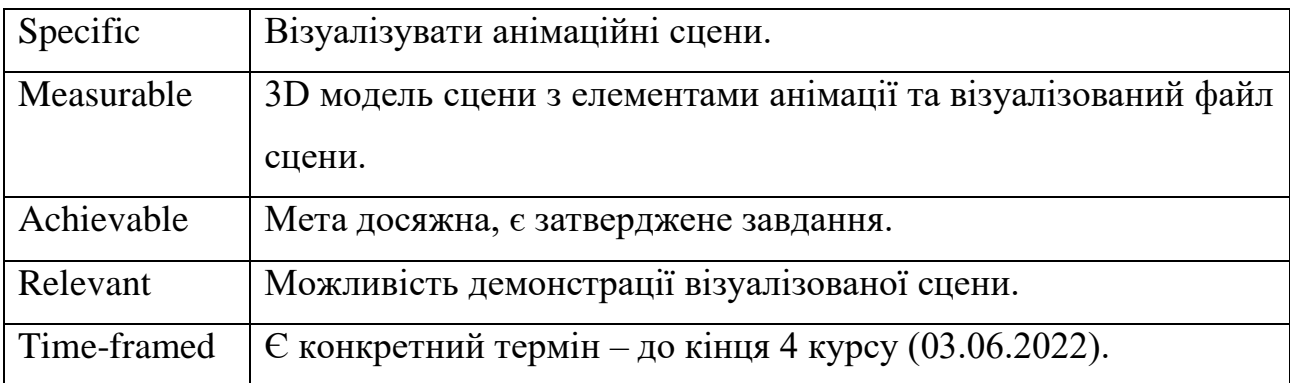

## **Зміст структури робіт WBS**

WBS – це ієрархічна візуалізація усіх робіт, що, відповідно до виконавця, виконуються у проекті [14-15].

За допомогою WBS розподіляються обов'язки між виконавцями, що допомагає кожному з них ефективно та з чітким розумінням всього проекту виконувати свій перелік робіт.

Планування змісту структури робіт даного ІТ-проекту (WBS) здійснювалося за допомогою програми WBS Schedule.

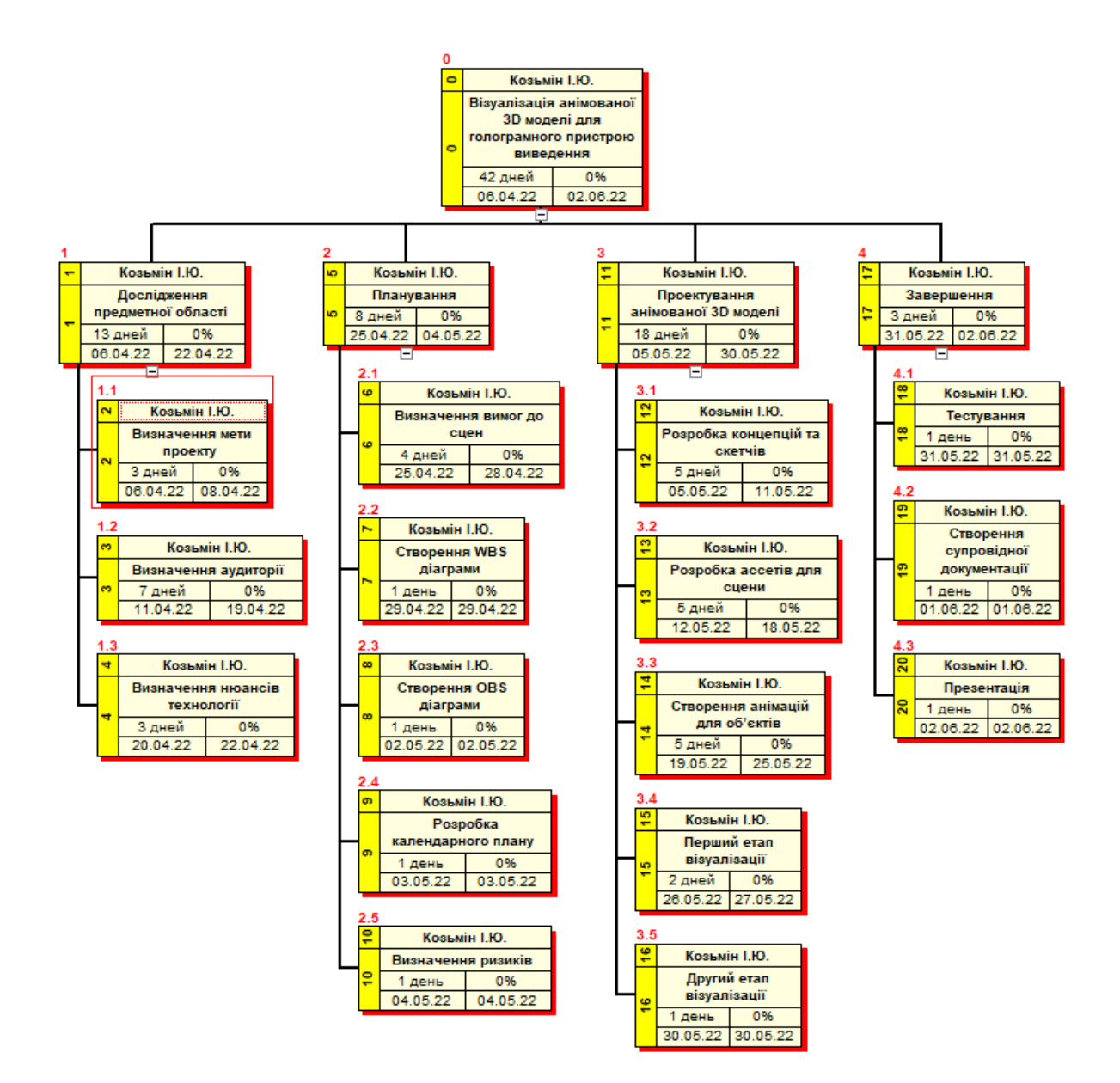

Рисунок Б.1 - WBS. Структура робіт проекту

## **Організаційна структура OBS**

ОBS – візуальне відображення виконавців робіт (фізичних та юридичних) що приймають участь у реалізації проекту [16].

ОBS містить у собі передбачені структурою WBS роботи, але додатково інші підпроцеси та операції, що необхідні для реалізації задач.

Планування змісту структури організації (OBS) здійснювалося за допомогою програми WBS Schedule.

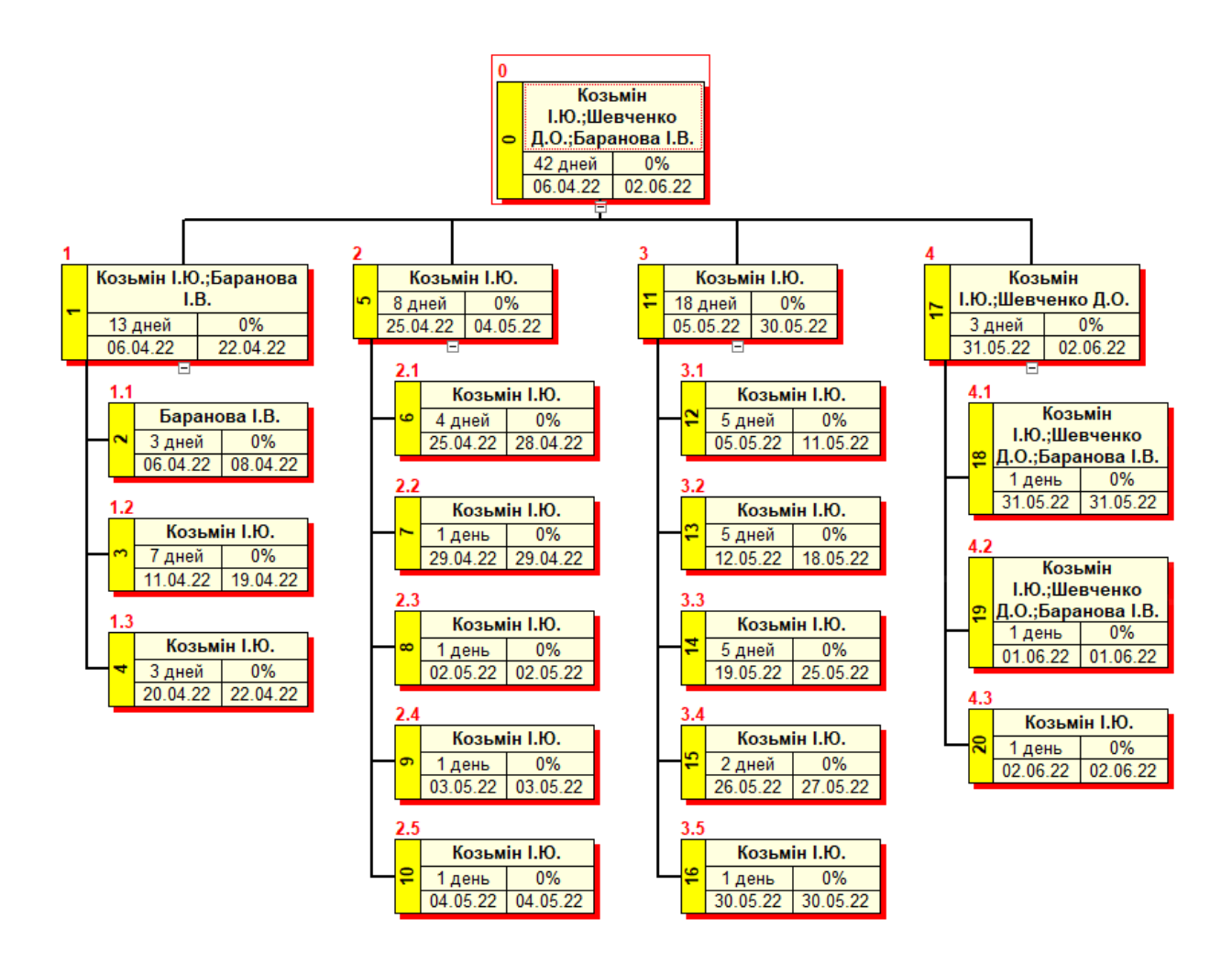

Рисунок Б.2 - Організаційна структура проекту (OBS)

## **RAM -матриця відповідальності**

Лінійний графік відповідальності будується на основі WBS та OBS схем, та являє собою таблицю, що містить перелік робіт та їх виконавців. Важливими правилами під час складання таблиці є закріплення лише одного відповідального за пакетом робіт, але у той же час кожен з відповідальних має можливість бути закріпленим за декількома пакетами робіт.

Матриця відповідальності (RAM) будувалась за допомогою програми WBS Schedule.

| WBS/OBS                                         |                | Козьмін І.Ю.   Шевченко Д.О. | Баранова I.В. |  |  |
|-------------------------------------------------|----------------|------------------------------|---------------|--|--|
| 1 Дослідження предметної області                |                |                              |               |  |  |
| 1.1 Визначення мети проекту                     | $^{+}$         |                              | $\mathrm{+}$  |  |  |
| 1.2 Визначення аудиторії                        | $\overline{+}$ |                              |               |  |  |
| 1.3 Визначення нюансів технології               | $^{+}$         |                              |               |  |  |
| 2 Планування                                    |                |                              |               |  |  |
| 2.1 Визначення вимог до сцен                    | $^{+}$         |                              |               |  |  |
| 2.2 Створення WBS діаграми                      | $\overline{+}$ |                              |               |  |  |
| 2.3 Створення OBS діаграми                      | $^{+}$         |                              |               |  |  |
| 2.4 Розробка календарного плану                 | $\ddag$        |                              |               |  |  |
| 2.5 Визначення ризиків                          | $^{+}$         |                              |               |  |  |
| 3 Проектування анімованої 3D моделі             |                |                              |               |  |  |
| 3.1 Розробка концепцій та скетчів               | $^{+}$         |                              |               |  |  |
| 3.2 Розробка ассетів для сцени                  | $^{+}$         |                              |               |  |  |
| 3.3 Створення анімацій для об'єктів             | $\overline{+}$ |                              |               |  |  |
| 3.4 Перший етап візуалізації                    | $+$            |                              |               |  |  |
| 3.5 Другий етап візуалізації                    | $\overline{+}$ |                              |               |  |  |
| 4 Завершення                                    |                |                              |               |  |  |
| 4.1 Alpha-тестування                            | $^{+}$         | $\overline{+}$               | $+$           |  |  |
| 4.2 Beta-тестування                             | $^{+}$         | $\overline{+}$               | $+$           |  |  |
| 4.3<br>супровідної<br>Створення<br>документації | $^{+}$         |                              |               |  |  |
| 4.4 Презентація                                 | $^{+}$         |                              |               |  |  |

Таблиця Б.2 - Матриця відповідальності

На основі створеного власного проекту у середовищі MS Project представлено розподіл його робіт у часі за допомогою діаграми Гантта [17] та календарного плану з зазначенням терміну виконання робіт та їх попередників (рис. Б.3).

Також засобами середовища MS Project представлено розподіл робіт у часі за допомогою мережевого графіку (PDM-діаграми) з зазначенням терміну виконання робіт і їх попередників, за наявності резерву часу з зазначенням критичного шляху даного проекту (рис. Б.4).

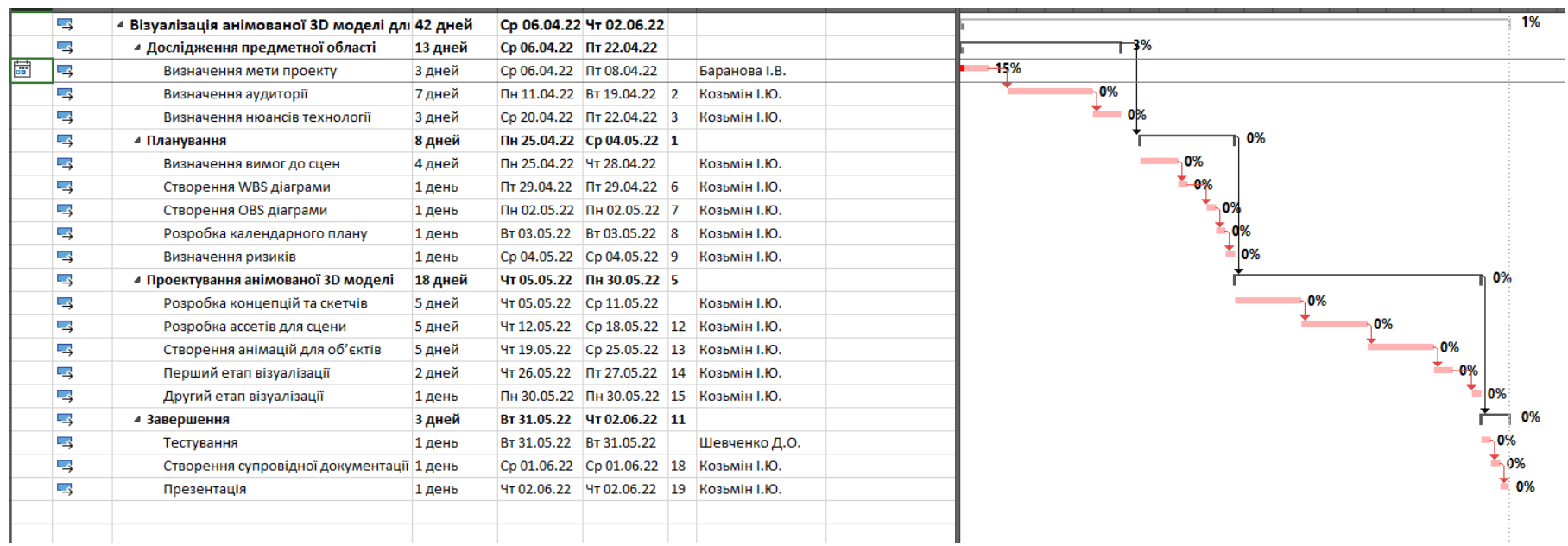

## Рисунок Б.3 - Діаграма Гантта

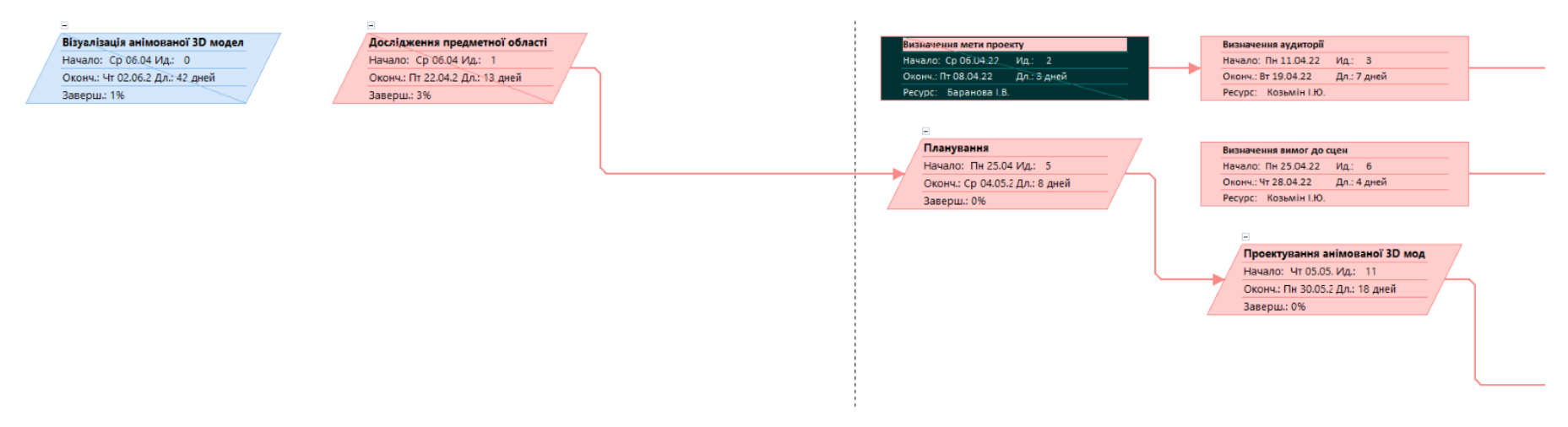

Рисунок Б.4 - PDM-діаграма

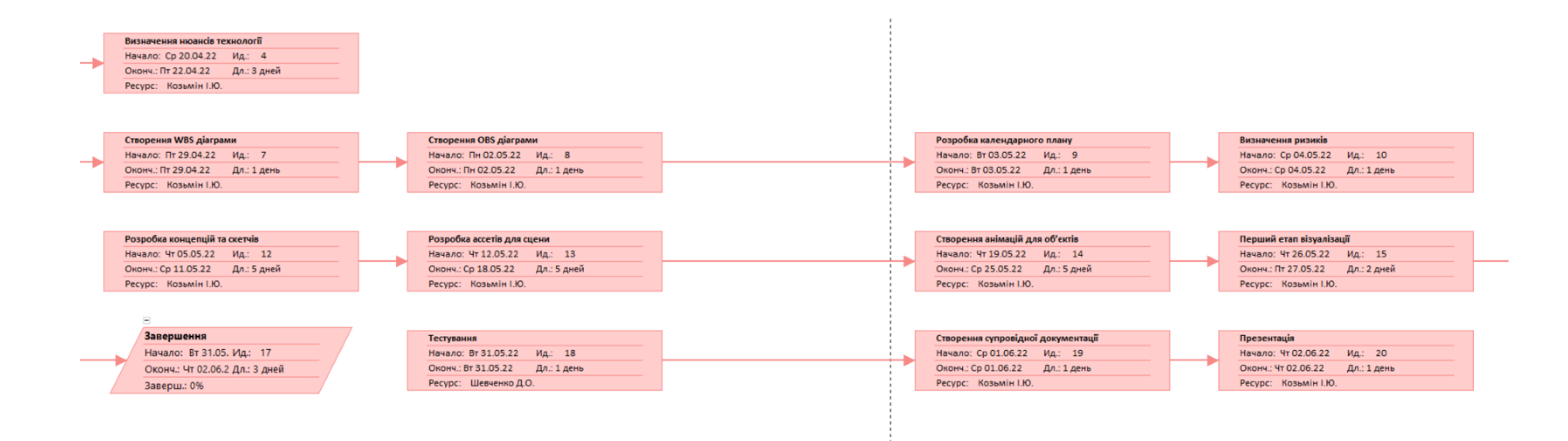

Рисунок Б.5 - Продовження PDM-діаграми

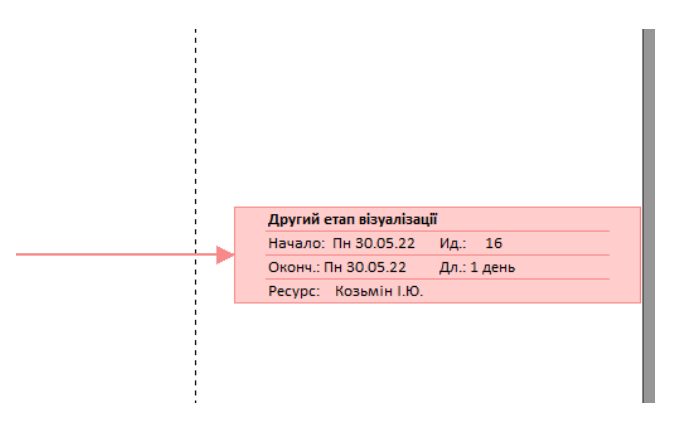

Рисунок Б.6 - Продовження PDM-діаграми

## **Управління ризиками проекту**

Причиною виникнення ризиків є невизначеність. Можна класифікувати ризики як відомі та невідомі, або визначені й ті, які неможливо спрогнозувати. Після аналізу виявлено ризики для даного проекту [18], вплив кожного виду ризику та матриці ймовірностей ризиків, наведені у таблицях Б.3 – Б.6.

| № ризику       | Назва (опис) ризику                  |
|----------------|--------------------------------------|
|                | Зміна вимог ТЗ                       |
|                | Проблеми з підключенням до Інтернету |
|                | Збій електромережі                   |
|                | Хвороба працівника                   |
| $\overline{5}$ | Збій у роботі техніки розробника     |
| 6              | Нечітко виділені вимоги              |
|                | Неправильний розподіл часу           |
| 8              | Виявлення проблем під час тестування |
| 9              | Збій програмного забезпечення        |
| 10             | Збій апаратного забезпечення         |

Таблиця Б.3 - Ризики проекту

Таблиця Б.4 - Ймовірність, вплив і ранг кожного ризику.

| $N_2$           | Назва ризику                         | Ймовірність<br>$(0,1-0,9)$ | Вплив<br>$(0,05-0,8)$ | Ранг |
|-----------------|--------------------------------------|----------------------------|-----------------------|------|
| 1               | Зміна вимог ТЗ                       | 0,5                        | 0.8                   | 0,4  |
| 2               | Проблеми з підключенням до Інтернету | 0,3                        | 0,4                   | 0,12 |
| 3               | Збій електромережі                   | 0,3                        | 0,4                   | 0,12 |
| $\overline{4}$  | Хвороба працівника                   | 0,5                        | 0.8                   | 0,4  |
| $5\overline{)}$ | Збій у роботі техніки розробника     | 0,5                        | 0.8                   | 0,4  |
| 6               | Нечітко виділені вимоги              | 0,1                        | 0.4                   | 0,04 |
| $\overline{7}$  | Неправильний розподіл часу           | 0,1                        | 0,2                   | 0,02 |
| 8               | Виявлення проблем під час тестування | 0,5                        | 0,1                   | 0,05 |
| 9               | Збій програмного забезпечення        | 0,3                        | 0.6                   | 0,18 |
| 10              | Збій апаратного забезпечення         | 0,2                        | 0.7                   | 0,14 |

|             | Вплив загрози(ризику) |          |          |          |              |  |
|-------------|-----------------------|----------|----------|----------|--------------|--|
| Ймовірність | Дуже малий            | Малий    | Середній | Великий  | Дуже великий |  |
|             | 0,05                  | 0,1      | 0,2      | 0,4      | 0,8          |  |
| 0,9         |                       |          |          |          |              |  |
| 0,7         |                       |          |          |          |              |  |
|             |                       | R8(0.05) |          |          | R1(0.4)      |  |
| 0,5         |                       |          |          |          | R4(0.4)      |  |
|             |                       |          |          |          | R5(0.4)      |  |
| 0,3         |                       |          |          | R2(0.12) | R9(0.18)     |  |
|             |                       |          |          | R3(0.12) | R10(0.14)    |  |
| 0,1         |                       |          | R7(0.02) | R6(0.04) |              |  |

Таблиця Б.5 - Матриця ймовірності та впливу

Таблиця Б.6 - Матриця ймовірності та впливу.

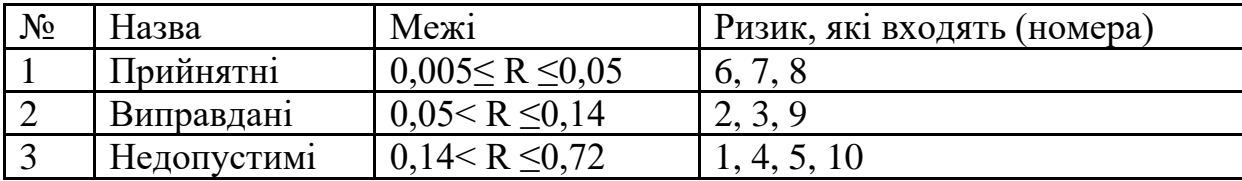

|                | $ID$ $C \nT \nT \nYC$ | Опис                                        | Ймовірність Вплив      |                           | Ранг   | План А                             | Тип               | План Б          |
|----------------|-----------------------|---------------------------------------------|------------------------|---------------------------|--------|------------------------------------|-------------------|-----------------|
|                | ризику                |                                             |                        |                           | ризику |                                    | стратегії         |                 |
|                |                       |                                             |                        |                           |        |                                    | реагування        |                 |
|                |                       | 1 Відкритий Зміна вимог ТЗ                  | Середній               | Високий 0,4               |        | Обговорити питання на Ухилення     |                   |                 |
|                |                       |                                             |                        |                           |        | початку проекту                    |                   |                 |
| $\overline{2}$ | Відкритий Проблеми    |                                             | з <mark>Низький</mark> | Високий <mark>0.12</mark> |        | Підключити                         | два Ухилення      | Залучити        |
|                |                       | підключенням<br>$\overline{A}$ <sup>O</sup> |                        |                           |        | провайдери інтернету               |                   | спеціаліста для |
|                |                       | Інтернету                                   |                        |                           |        |                                    |                   | усунення        |
|                |                       |                                             |                        |                           |        |                                    |                   | проблем         |
| 3              |                       | Відкритий Збій електромережі Низький        |                        | <mark>Високий 0.12</mark> |        | Залучити спеціаліста для Зменшення |                   |                 |
|                |                       |                                             |                        |                           |        | усунення збоїв                     |                   |                 |
|                | 4 Відкритий Хвороба   |                                             | Середній               | Високий 0.4               |        | Проводити профілактику Зменшення   |                   |                 |
|                |                       | працівника                                  |                        |                           |        | від захворювань                    |                   |                 |
|                | 5 Відкритий Збій      | $\mathbf{V}$                                | роботі Середній        | Високий 0.4               |        | Залучити спеціаліста для Зменшення |                   | Змінити         |
|                |                       | техніки розробника                          |                        |                           |        | усунення проблем                   |                   | обладнання      |
|                | 6 Відкритий Нечітко   |                                             | виділені Низький       | <b>Високий</b> 0.04       |        | Обговорити не зрозумілі Зменшення  |                   |                 |
|                |                       | <b>ВИМОГИ</b>                               |                        |                           |        | пункти завдання                    |                   |                 |
|                |                       | 7 Відкритий Неправильний                    | <b>Низький</b>         | $CepegHi$ 0.02            |        | Перевизначити терміни Зменшення    |                   | Працювати       |
|                |                       | розподіл часу                               |                        |                           |        | виконання завдання                 |                   | понаднормово    |
|                | 8 Відкритий Виявлення |                                             | Середній               | Середні $ 0.05 $          |        | Виправити помилки                  | Зменшення         | Проігнорувати   |
|                |                       | проблем під<br>час                          |                        |                           |        |                                    |                   | помилки якщо    |
|                |                       | тестування                                  |                        |                           |        |                                    |                   | вони не значні  |
| 9              | Відкритий             | Збій програмного Низький                    |                        | <b>Високий</b> 0,18       |        | Використовувати                    | Зменшення         |                 |
|                |                       | забезпечення                                |                        |                           |        | автоматичні збереження             |                   |                 |
|                | 10 Відкритий Збій     | апаратного Низький                          |                        | Високий 0,14              |        | Проведення                         | вчасних Зменшення |                 |
|                |                       | забезпечення                                |                        |                           |        | профілактик                        |                   |                 |

Таблиця Б.7 - Заходи реагування на виявлені ризики проекту